# **MPI**によるプログラミング概要(その1) 【**Fortran**言語編】

### RIKEN AICS HPC Summer School 2015中島研吾(東大・情報基盤センター) 横川三津夫(神戸大・計算科学教育センター)

### 本schoolの目的

1

- • 並列計算機の使用によって,より大規模で詳細なシミュレー ションを高速に実施することが可能になり、新しい科学の開 拓が期待される・・・
- • 並列計算の目的
	- –高速
	- –大規模
	- – 「大規模」の方が「新しい科学」という観点からのウェイトとしては高 い.しかし,「高速」ももちろん重要である.
	- –<sup>+</sup>複雑
	- 理想:Scalable
		- N倍の規模の計算をN倍のCPUを使って,「同じ時間で」解く

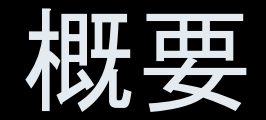

 $\bullet$ MPIとは

- $\bullet$ MPIの基礎: Hello Worldを並列で出力する
- $\bullet$ 全体データと局所データ
- $\bullet$ · グループ通信(Collective Communication)
- $\bullet$ 1対1通信(Peer-to-Peer Communication)

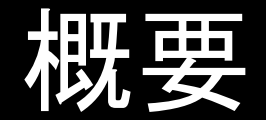

 $\bullet$ MPIとは

- $\bullet$ MPIの基礎: Hello Worldを並列で出力する
- $\bullet$ 全体データと局所データ
- $\bullet$ · グループ通信(Collective Communication)
- $\bullet$ 1対1通信(Peer-to-Peer Communication)

# **MPI**とは (**1/2**)

- Message <u>P</u>assing <u>I</u>nterface
- • 分散メモリ間のメッセージ通信APIの「規格」 –プログラムやライブラリそのものではない
- • 歴史
	- 1992 MPIフォーラム
	- –1994 MPI-1規格
	- 1997 MPI-2規格:MPI I/Oなど
	- –2012 MPI-3規格:
- • 実装(こっちはライブラリ)
	- –MPICH: アルゴンヌ国立研究所
	- OpenMP, MVAPICHなど
	- – 各ベンダーのMPIライブラリ
		- C/C++, Fortran, Java ; Unix, Linux, Windows, Mac OS

# **MPI**とは (**2/2**)

- • 現状では,MPICH(フリー)が広く使用されている.
	- 部分的に「MPI-2」規格をサポート
	- 2005年11月から「MPICH2」に移行
		- http://www.mpich.org/
- • MPIが普及した理由
	- MPIフォーラムによる規格統一
		- どんな計算機でも動く
		- Fortran,Cからサブルーチンとして呼び出すことが可能
	- MPICHの存在
		- フリー,あらゆるアーキテクチュアをサポート

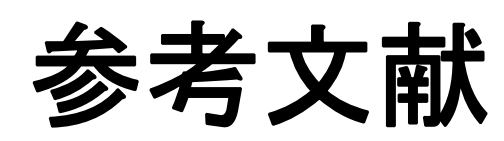

- •P.Pacheco 「MPI並列プログラミング」,培風館, 2001(原著1997)
- $\bullet$ W.Gropp他「Using MPI second edition」, MIT Press, 1999.
- • M.J.Quinn「Parallel Programming in C with MPI and OpenMP」, McGrawhill, 2003.
- •W.Gropp他「MPI: The Complete Reference Vol.I, II」, MIT Press, 1998.
- $\bullet$  MPICH2
	- http://www.mpich.org/
	- API(Application Interface)の説明

**MPI**を学ぶにあたって

- • 文法
	- – 「MPI-1」の基本的な機能(10個程度)について習熟する.
		- MPI-2では色々と便利な機能があるが・・・
	- – あとは自分に必要な機能について調べる,あるいは知っている人, 知っていそうな人に尋ねる.
- • 実習の重要性
	- プログラミング
	- –その前にまず実行してみること
- • SPMD/SIMDのオペレーションに慣れること・・・「つかむ」こと
	- Single Program Multiple Data / Single Instruction Multiple Data
	- 基本的に各プロセスは「同じことをやる」が「データが違う」
		- 大規模なデータを分割し,各部分について各プロセス(プロセッサ)が計算する
	- –全体データと局所データ,全体番号と局所番号

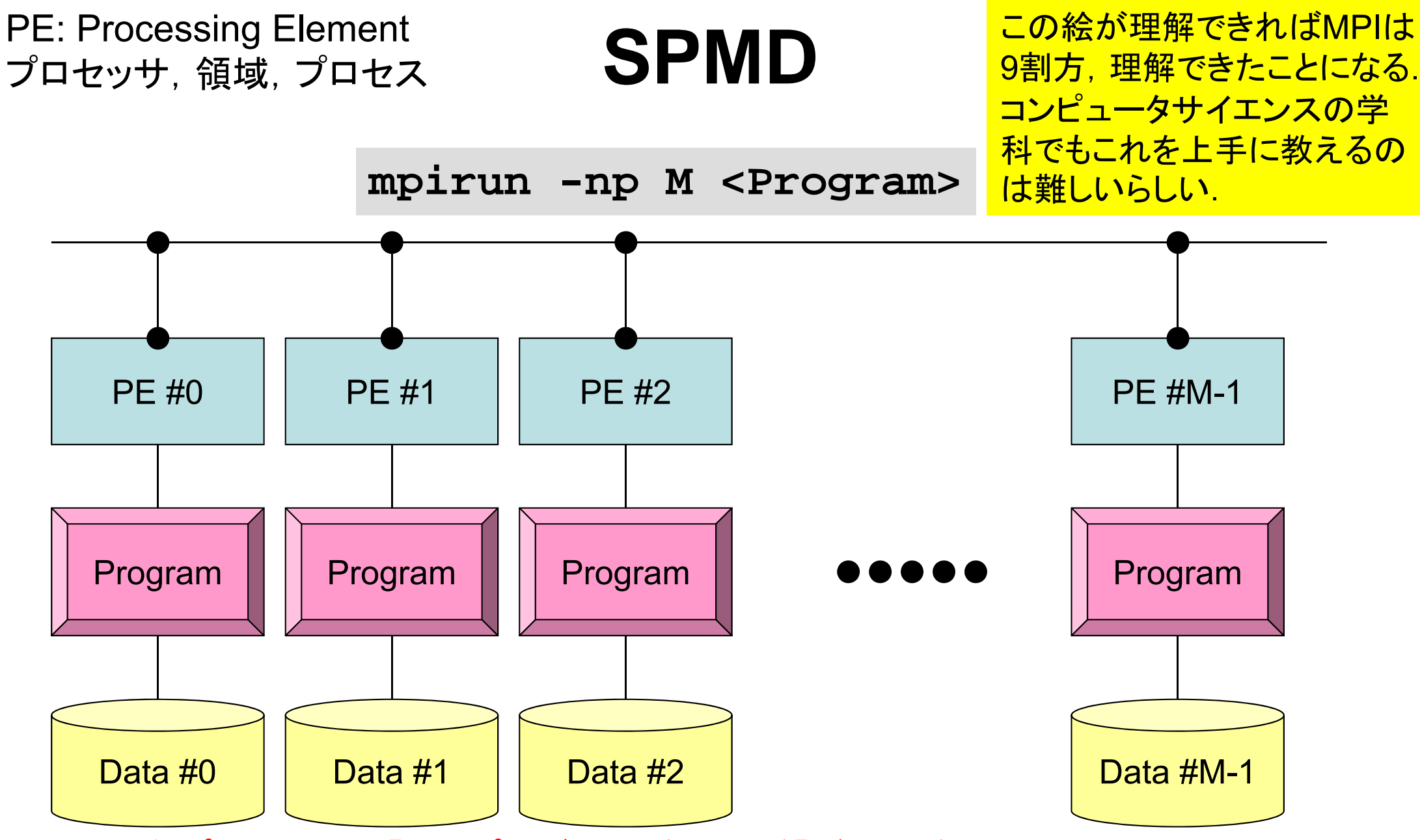

各プロセスでは「同じプログラムが動く」が「データが違う」 大規模なデータを分割し,各部分について各プロセス(プロセッサ)が計算する 通信以外は, 単体CPUのときと同じ, というのが理想

# 用 語

•プロセッサ,コア

ハードウェアとしての各演算装置.シングルコアではプロセッサ=コア

- プロセス
	- –MPI計算のための実行単位,ハードウェア的な「コア」とほぼ同義.
	- しかし1つの「プロセッサ・コア」で複数の「プロセス」を起動する場合も ある(効率的ではないが).
- • PE(Processing Element)
	- 本来,「プロセッサ」の意味なのであるが,本講義では「プロセス」の意 味で使う場合も多い. 次項の「領域」とほぼ同義でも使用.
		- マルチコアの場合は:「コア=PE」という意味で使うことが多い.
- • 領域
	- 「プロセス」とほぼ同じ意味であるが,SPMDの「MD」のそれぞれ一つ, 「各データ」の意味合いが強い. しばしば「PE」と同義で使用.
- • MPIのプロセス番号(PE番号,領域番号)は0から開始 したがって8プロセス(PE,領域)ある場合は番号は0~7

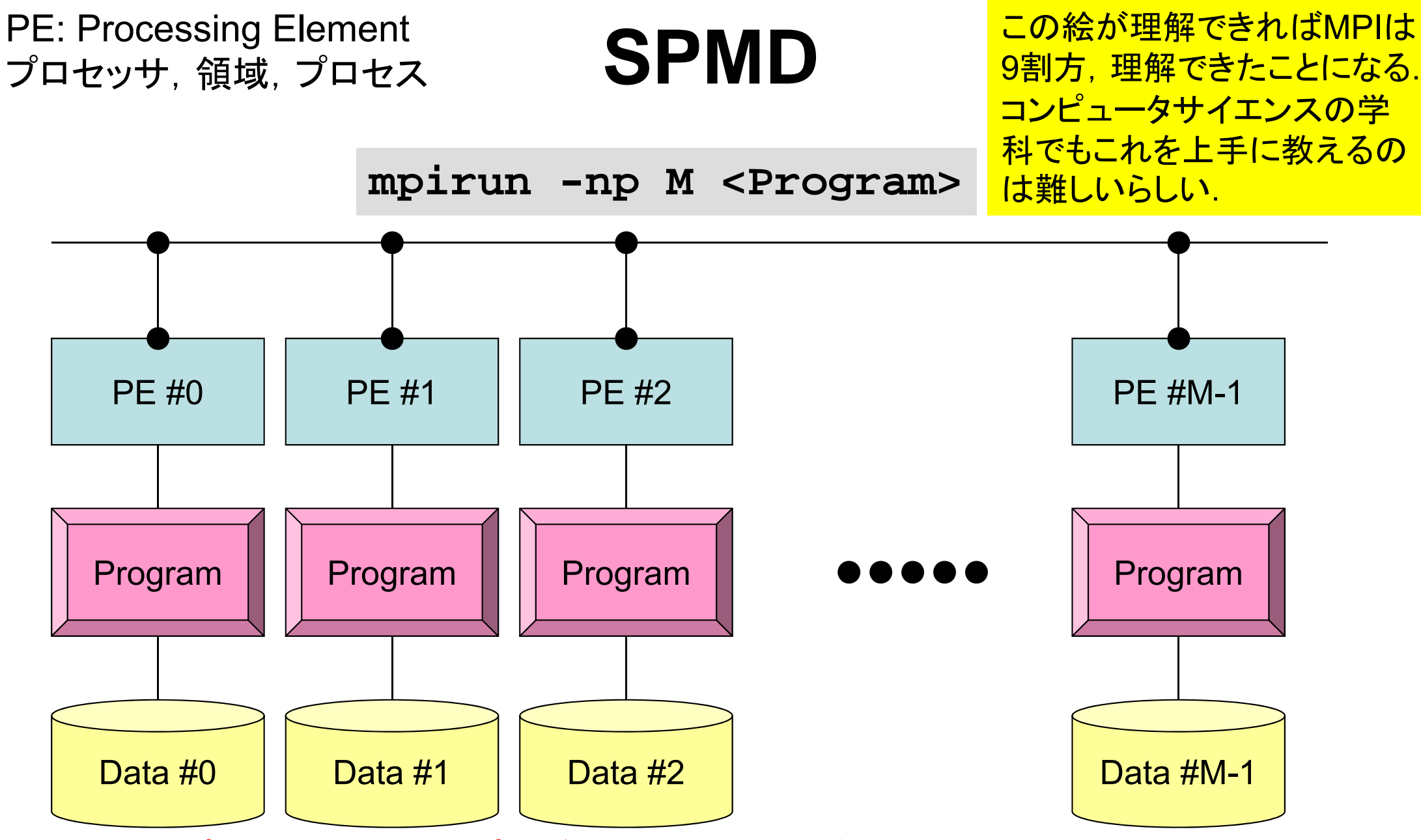

各プロセスでは「同じプログラムが動く」が「データが違う」 大規模なデータを分割し,各部分について各プロセス(プロセッサ)が計算する 通信以外は, 単体CPUのときと同じ, というのが理想

講義. 課題の予定

- • MPIサブルーチン機能
	- –環境管理
	- グループ通信
	- 1対 1通信
- 8月18日(火)
	- – 環境管理,グループ通信(Collective Communication )
		- 課題S1
- 8 月19日(水)
	- 1 対 1通信(Point-to-Point Communication )
		- 課題S2: 一次元熱伝導解析コードの「並列化」
	- ここまでできればあとはある程度自分で解決できるはず.

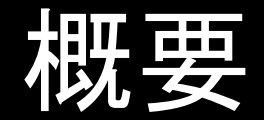

 $\bullet$ MPIとは

- $\bullet$ MPIの基礎:Hello Worldを並列で出力する
- $\bullet$ 全体データと局所データ
- $\bullet$ · グループ通信(Collective Communication)
- $\bullet$ 1対1通信(Peer-to-Peer Communication)

schoolで利用するコンピュータ

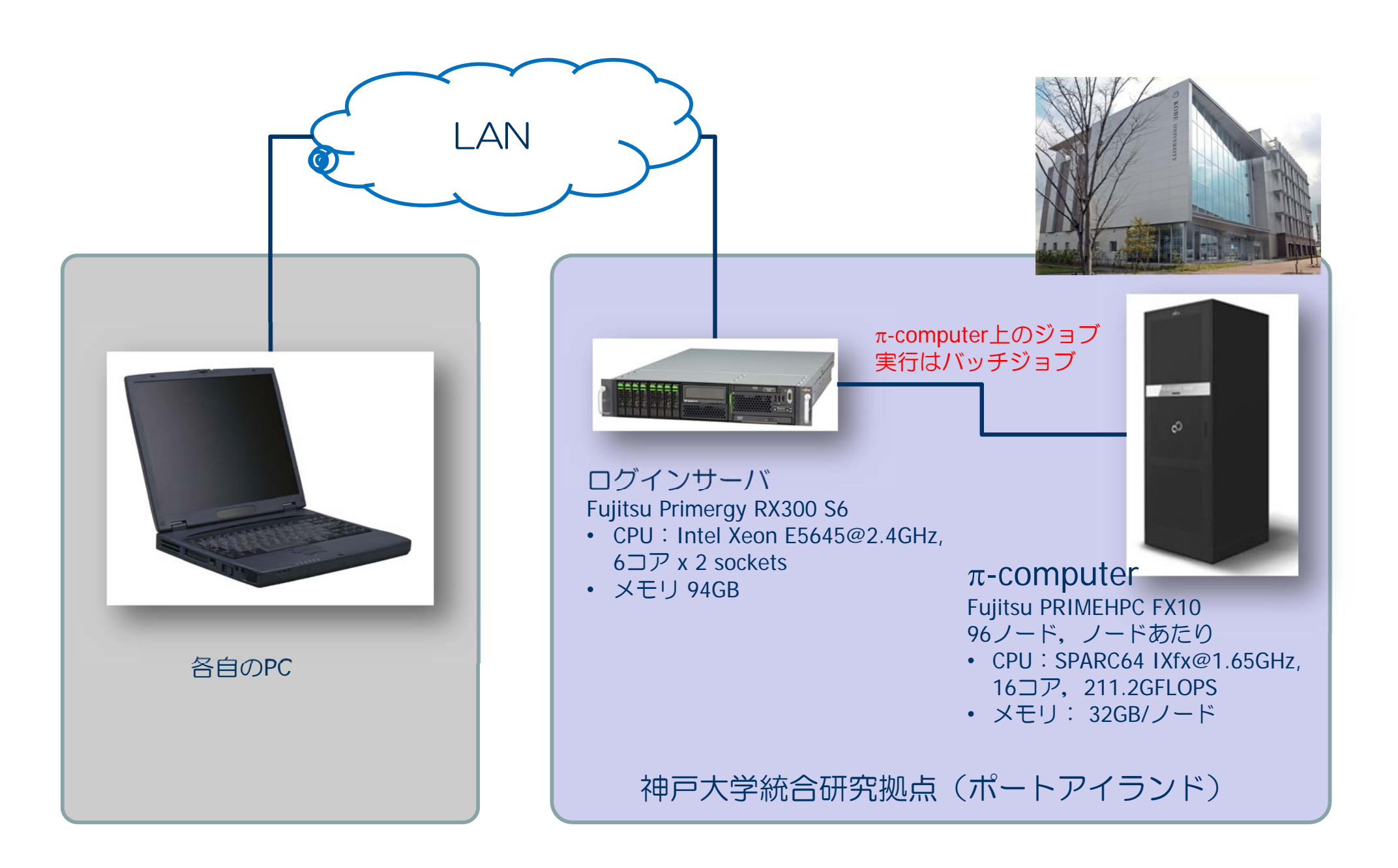

# ログイン,ディレクトリ作成 **on**  コンピュータ

**ssh xxxxxxx@pi.ircpi.kobe-u.ac.jp**

ディレクトリ作成 **>\$ cd >\$ mkdir 2015summer** (好きな名前でよい) **>\$ cd 2015summer**

このディレクトリを本講義では **<\$P-TOP>** と呼ぶ 基本的にファイル類はこのディレクトリにコピー,解凍する

ファイルコピー

#### **Fortran**ユーザ

- **>\$ cd <\$P-TOP>**
- **>\$ cp /tmp/2015summer/F/s1-f.tar .**
- **>\$ tar xvf s1-f.tar**

#### **<sup>C</sup>**ユーザ

- **>\$ cd <\$P-TOP>**
- **>\$ cp /tmp/2015summer/C/s1-c.tar .**
- **>\$ tar xvf s1-c.tar**

#### ディレクトリ確認

**>\$ ls mpi**

**>\$ cd mpi/S1**

#### このディレクトリを本講義では **<\$P-S1>** と呼ぶ. **<\$P-S1> = <\$P-TOP>/mpi/S1**

# まずはプログラムの例

implicit REAL\*8 (A‐H,O‐Z) include 'mpif.h' integer :: PETOT, my rank, ierr call MPI\_INIT (ierr) call MPI\_COMM\_SIZE (MPI\_COMM\_WORLD, PETOT, ierr ) call MPI\_COMM\_RANK (MPI\_COMM\_WORLD, my\_rank, ierr ) write (\*,'(a,2i8)') 'Hello World Fortran', my\_rank, PETOT call MPI\_FINALIZE (ierr) stop end #include "mpi.h" #include <stdio.h> int main(int argc, char \*\*argv) { int n, myid, numprocs, i; MPI Init(&argc,&argv); MPI Comm\_size(MPI\_COMM\_WORLD,&numprocs); MPI Comm rank(MPI COMM WORLD, &myid); printf ("Hello World %d¥n", myid); MPI Finalize(); } **hello.fhello.c**

# **hello.f/hello.c** をコンパイルしてみよう!

- **>\$ mpifrtpx –Kfast hello.f**
- **>\$ mpifccpx –Kfast hello.c**

### **Fortran**

**\$> mpifrtpx –Kfast hello.f "mpifrtpx"**:

**Fortran90**+**MPI**によってプログラムをコンパイルする際に 必要なコンパイラ, ライブラリ等がバインドされているコマンド

### **C**言語

**\$> mpifccpx –Kfast hello.c**

**"mpifccpx"**:

**<sup>C</sup>**+**MPI**によってプログラムをコンパイルする際に 必要な.コンパイラ,ライブラリ等がバインドされているコマンド

ジョブ実行

- • 実行方法
	- –基本的にバッチジョブのみ
	- –会話型の実行は「基本的に」やりません.
- • 実行手順
	- –ジョブスクリプトを書きます.
	- –ジョブを投入します.
	- –ジョブの状態を確認します.
	- –結果を確認します.
- • その他
	- –実行時には1ノード(16コア)が占有されます.
	- –他のユーザーのジョブに使われることはありません.

19

ジョブスクリプト

- **<\$P-S1>/hello.sh**
- •スケジューラへの指令 + シェルスクリプト

**#!/bin/sh #PJM -L "node=1"** ノード数 **#PJM -L "elapse=00:00:30"** 実行時間 #PJM -L "rscgrp=small" 実行キュー名 **#PJM -j #PJM -o "hello.lst"** 標準出力ファイル名 **#PJM --mpi "proc=4"** MPIプロセス数 mpiexec ./a.out 実行ファイル名

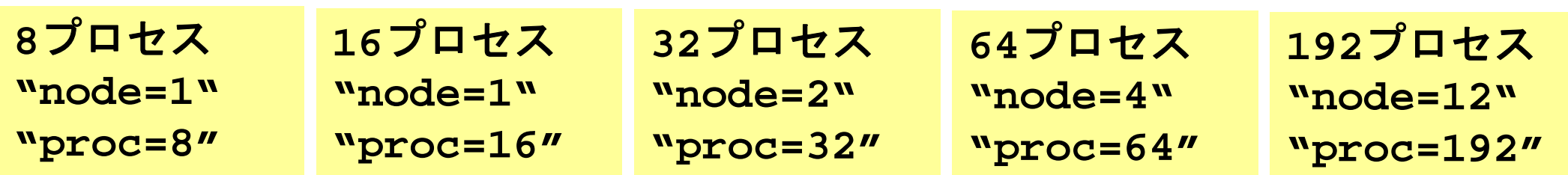

ジョブ投入

### **>\$ pjsub hello.sh**

### **>\$ cat hello.lst**

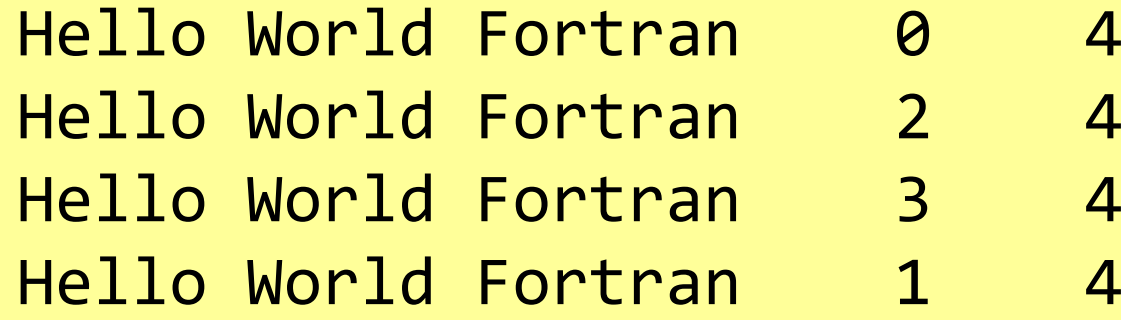

# ジョブ投入,確認等

- ジョブの投入
- •• ジョブの確認 pjstat
- •• ジョブの取り消し・強制終了 pjdel ジョブID
- •• キューの状態の確認 pjstat --rsc
- 同時実行·投入可能数 pjstat --limit
- pjsub スクリプト名
- -

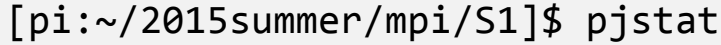

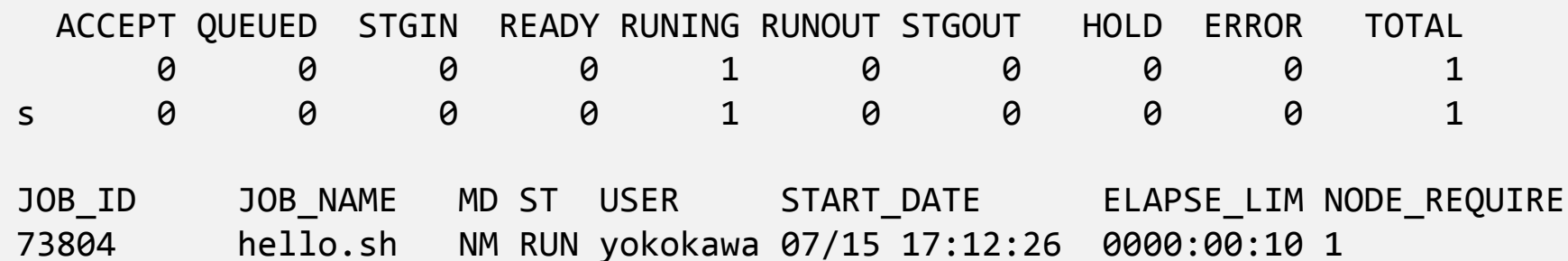

環境管理ルーチン+必須項目

implicit REAL\*8 (A‐H,O‐Z) **include 'mpif.h'** integer :: PETOT, my\_rank, ierr

**call MPI\_INIT (ierr) call MPI\_COMM\_SIZE (MPI\_COMM\_WORLD, PETOT, ierr ) call MPI\_COMM\_RANK (MPI\_COMM\_WORLD, my\_rank, ierr )**

write (\*,'(a,2i8)') 'Hello World Fortran', my\_rank, PETOT

```
call MPI_FINALIZE (ierr)
```
stop end

}

```
#include "mpi.h"
#include <stdio.h>
int main(int argc, char **argv)
{
```

```
int n, myid, numprocs, i;
```

```
MPI_Init(&argc,&argv);
MPI_Comm_size(MPI_COMM_WORLD,&numprocs);
MPI_Comm_rank(MPI_COMM_WORLD,&myid);
```

```
printf ("Hello World %d¥n", myid);
MPI_Finalize();
```
**'mpif.h', "mpi.h"** 環境変数デフォルト値 Fortran90**では**use mpi**可** 

**MPI\_Init** 初期化

**MPI\_Comm\_size** プロセス数取得 mpirun -np XX <prog>

**MPI\_Comm\_rank** プロセスID取得 自分のプロセス番号( 0から開始)

**MPI\_Finalize** MPIプロセス終了

### **Fortran/C**の違い

- • 基本的にインタフェースはほとんど同じ
	- – Cの場合,「**MPI** \_ **C**omm\_size」のように「MPI」は大文字,「MPI\_」の あとの最初の文字は大文字,以下小文字
- • Fortranはエラーコード(ierr)の戻り値を引数の最後に指定す る必要がある.
- • Cは変数の特殊な型がある.
	- MPI\_Comm, MPI\_Datatype, MPI\_Op, etc.
- • 最初に呼ぶ「MPI\_Init」だけは違う
	- call MPI\_INIT (ierr)
	- MPI\_Init (int \*argc, char \*\*\*argv)

mpiexec ./a.out

何をやっているのか **?**

```
implicit REAL*8 (A‐H,O‐Z)
include 'mpif.h'
integer :: PETOT, my rank, ierr
call MPI_INIT (ierr)
call MPI_COMM_SIZE (MPI_COMM_WORLD, PETOT, ierr
)
call MPI_COMM_RANK (MPI_COMM_WORLD, my_rank, ierr
)
write (*,'(a,2i5)') 'Hello World Fortran', my_rank, PETOT
call MPI_FINALIZE (ierr)
stop
end• mpiexec により
4つのプロセスが立ち上がる
#!/bin/sh
                       ノード数
#PJM - L "node=1"(今の場合は"proc=4").
#PJM -L "elapse=00:00:30"
                       実行時間
                       実行キュー名
#PJM -L "rscgrp=small"
                                           – 同じプログラムが
4つ流れる.
#PJM -i
#PJM -o "hello.lst"
                      標準出力ファイル名
                                            データの値(my_rank)を書き出す.
#PJM --mpi "proc=4"
                      MPIプロセス数
```
実行ファイル名

- 4つのプロセスは同じことをやっているが,データ として取得したプロセスID (my\_rank)は異なる.
- 結果として各プロセスは異なった出力をやってい ることになる.
- まさにSPMD

}

# **mpi.h**,**mpif.h**

```
implicit REAL*8 (A‐H,O‐Z)
include 'mpif.h'
integer :: PETOT, my rank, ierr
call MPI_INIT (ierr)
call MPI_COMM_SIZE (MPI_COMM_WORLD, PETOT, ierr )
call MPI_COMM_RANK (MPI_COMM_WORLD, my_rank, ierr )
write (*,'(a,2i8)') 'Hello World Fortran', my_rank, PETOT
call MPI_FINALIZE (ierr)
stop
end
```

```
#include "mpi.h"
#include <stdio.h>
int main(int argc, char **argv)
\{
```

```
int n, myid, numprocs, i;
```

```
MPI_Init(&argc,&argv);
MPI_Comm_size(MPI_COMM_WORLD,&numprocs);
MPI_Comm_rank(MPI_COMM_WORLD,&myid);
```

```
printf ("Hello World %d¥n", myid);
MPI_Finalize();
```
- • MPIに関連した様々なパラメータおよ び初期値を記述.
- 変数名は「MPI\_」で始まっている.
- ここで定められている変数は,MPIサ ブルーチンの引数として使用する以 外は陽に値を変更してはいけない.
- • ユーザーは「MPI\_」で始まる変数を 独自に設定しないのが無難.

## **MPI\_INIT**

- $\bullet$ MPIを起動する.他のMPIサブルーチンより前にコールする必要がある(必須)
- 全実行文の前に置くことを勧める.
- **call MPI\_INIT (ierr)**
	- –**ierr** 整数 <sup>O</sup> 完了コード

```
implicit REAL*8 (A‐H,O‐Z)
include 'mpif.h'
integer :: PETOT, my rank, ierr
call MPI_INIT (ierr)
call MPI_COMM_SIZE (MPI_COMM_WORLD, PETOT, ierr )
call MPI_COMM_RANK (MPI_COMM_WORLD, my_rank, ierr )
write (*,'(a,2i8)') 'Hello World Fortran', my_rank, PETOT
call MPI_FINALIZE (ierr)
stop
end
```
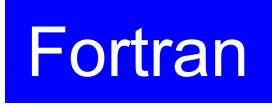

## **MPI\_FINALIZE**

- • MPIを終了する.他の全てのMPIサブルーチンより後にコールする必要がある (必須).
- 全実行文の後に置くことを勧める
- これを忘れると大変なことになる.
	- 終わったはずなのに終わっていない・・・
- **call MPI\_FINALIZE (ierr)**
	- –**ierr** 整数 <sup>O</sup> 完了コード

```
implicit REAL*8 (A‐H,O‐Z)
include 'mpif.h'
integer :: PETOT, my rank, ierr
call MPI_INIT (ierr)
call MPI_COMM_SIZE (MPI_COMM_WORLD, PETOT, ierr )
call MPI_COMM_RANK (MPI_COMM_WORLD, my_rank, ierr )
write (*,'(a,2i8)') 'Hello World Fortran', my_rank, PETOT
call MPI_FINALIZE (ierr)
stop
end
```
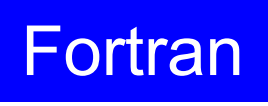

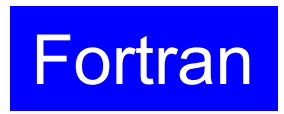

## **MPI\_COMM\_SIZE**

- コミュニケーター 「comm」で指定されたグループに含まれるプロセス数の合計が 「size」に返ってくる. 必須では無いが、利用することが多い.
- **call MPI\_COMM\_SIZE (comm, size, ierr)**

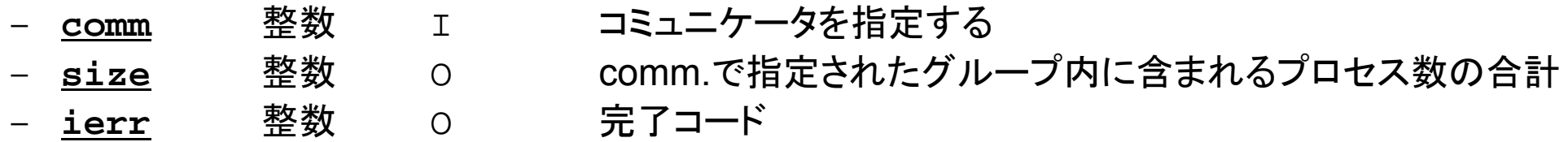

```
implicit REAL*8 (A‐H,O‐Z)
include 'mpif.h'
integer :: PETOT, my rank, ierr
call MPI_INIT (ierr)
call MPI_COMM_SIZE (MPI_COMM_WORLD, PETOT, ierr
)
call MPI_COMM_RANK (MPI_COMM_WORLD, my_rank, ierr
)
write (*,'(a,2i8)') 'Hello World Fortran', my_rank, PETOT
call MPI_FINALIZE (ierr)
stop
end
```
コミュニケータとは **?**

**MPI\_Comm\_Size (MPI\_COMM\_WORLD, PETOT)**

- •通信を実施するためのプロセスのグループを示す.
- • MPIにおいて,通信を実施する単位として必ず指定する必要 がある.
- • mpiexecで起動した全プロセスは,デフォルトで 「**MPI\_COMM\_WORLD**」というコミュニケータで表されるグ ループに属する.
- • 複数のコミュニケータを使用し,異なったプロセス数を割り当 てることによって,複雑な処理を実施することも可能. –例えば計算用グループ,可視化用グループ
- •この授業では「**MPI\_COMM\_WORLD**」のみでOK.

コミュニケータの概念

あるプロセスが複数のコミュニケータグループに属しても良い

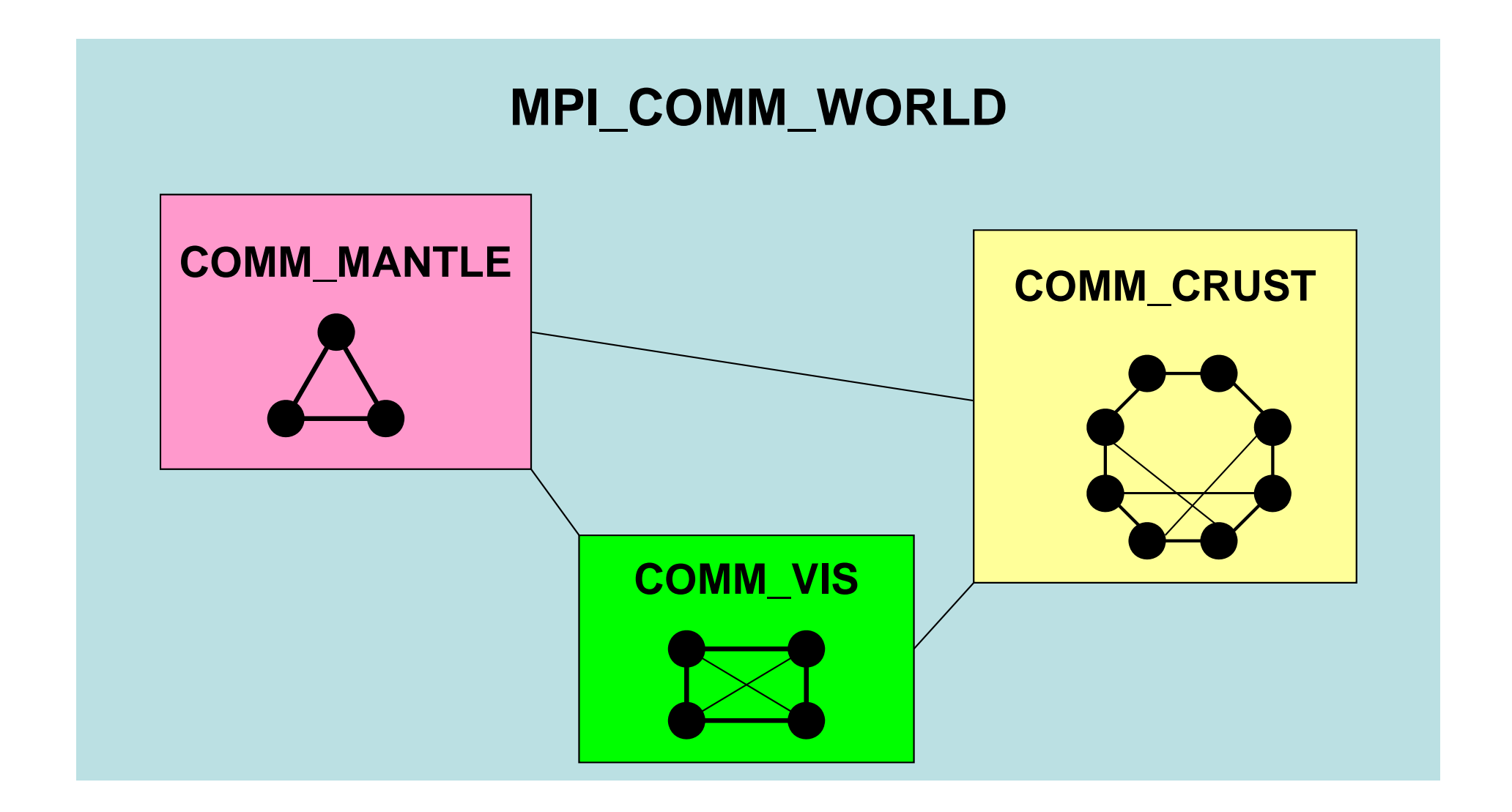

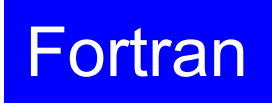

# **MPI\_COMM\_RANK**

- コミュニケータ 「comm」で指定されたグループ内におけるプロセスIDが「rank」にも どる.必須では無いが,利用することが多い.
	- プロセスIDのことを「rank(ランク)」と呼ぶことも多い.
- • **MPI\_COMM\_RANK (comm, rank, ierr)** –<u>整数 I コミュニケータを指定する</u> – **rank** 整数 <sup>O</sup> comm.で指定されたグループにおけるプロセスID 0から始まる(最大はPETOT-1) – **ierr** 整数 <sup>O</sup> 完了コード

```
implicit REAL*8 (A‐H,O‐Z)
include 'mpif.h'
integer :: PETOT, my rank, ierr
```

```
call MPI_INIT (ierr)
call MPI_COMM_SIZE (MPI_COMM_WORLD, PETOT, ierr )
call MPI_COMM_RANK (MPI_COMM_WORLD, my_rank, ierr )
write (*,'(a,2i8)') 'Hello World Fortran', my_rank, PETOT
call MPI_FINALIZE (ierr)
stop
end
```
## **MPI\_ABORT**

- MPIプロセスを異常終了させる.
- **call MPI\_ABORT (comm, errcode, ierr)** –整数 I コミュニケータを指定する – **errcode** 整数 <sup>O</sup> エラーコード
	- –整数 O 完了コード

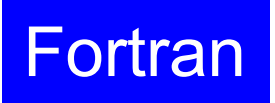

### Fortran

### **MPI\_WTIME**

- $\bullet$ 時間計測用の関数:精度はいまいち良くない(短い時間を計測する場合)
- **time= MPI\_WTIME ()**
	- –R8 O 過去のある時間からの経過時間(秒数):倍精度変数

```
…real(kind=8):: Stime, Etime
Stime= MPI_WTIME ()
do i= 1, 100000000
  a= 1.d0
enddo
Etime= MPI_WTIME ()
write (*,'(i5,1pe16.6)') my_rank, Etime‐Stime
```
# **MPI\_Wtime** の例

```
$> mpifccpx –O1 time.c
$> mpifrtpx –O1 time.f
$> pjsub go4.sh
$> cat test.lst
   2 3.399327E
‐06
   1 3.499910E
‐06
   0 3.499910E
‐06
  3 3.399327E
‐06
プロセス番号 計算時間
```
## **MPI\_Wtick**

- $\bullet$ MPI Wtimeでの時間計測精度を確認する.
- ハードウェア,コンパイラによって異なる
- **time= MPI\_Wtick ()**
	- –R8 O 時間計測精度(単位:秒)

```
implicit REAL*8 (A‐H,O‐Z)
include 'mpif.h'
…TM= MPI_WTICK ()
write (*,*) TM
…
```

```
double Time;
```
…

```
…Time = MPI_Wtick();
printf("%5d%16.6E¥n", MyRank, Time);
```
## **MPI\_Wtick** の例

- \$> mpifccpx –O1 wtick.c \$> mpifrtpx –O1 wtick.f
- \$> pjsub go1.sh

```
$> cat test.lst
 1.000000000000000E
‐07
$>
```
#### **MPI\_BARRIER**

- • コミュニケーター 「comm」で指定されたグループに含まれ るプロセスの同期をとる.コミュニケータ「comm」内の全て のプロセスがこのサブルーチンを通らない限り, 次のス テップには進まない.
- • 主としてデバッグ用に使う.オーバーヘッドが大きいので, 実用計算には使わない方が無難.
- **call MPI\_BARRIER (comm, ierr)**
	- –<u>整数 I コミュニケータを指定する</u>
	- –**ierr** 整数 <sup>O</sup> 完了コード

**Fortran** 

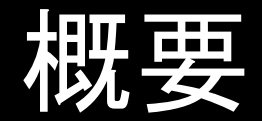

 $\bullet$ MPIとは

- $\bullet$ MPIの基礎:Hello World
- $\bullet$ 全体データと局所データ
- $\bullet$ · グループ通信(Collective Communication)
- $\bullet$ 1対1通信(Peer-to-Peer Communication)

データ構造とアルゴリズム

- • コンピュータ上で計算を行うプログラムはデータ構造とアル ゴリズムから構成される.
- • 両者は非常に密接な関係にあり,あるアルゴリズムを実現 するためには,それに適したデータ構造が必要である.
	- –– 極論を言えば「データ構造=アルゴリズム」と言っても良い.
- • 並列計算を始めるにあたって,基本的なアルゴリズムに適し たデータ構造を定める必要がある.

## **SPMD**:**Single Program Multiple Data**

- • 一言で「並列計算」と言っても色々なものがあり,基本的なア ルゴリズムも様々.
- •• 共通して言えることは, SPMD (Single Program Multiple Data)
- • なるべく単体CPUのときと同じようにできることが理想
	- –通信が必要な部分とそうでない部分を明確にする必要があり.

#### **SPMD**に適したデータ構造とは **?**

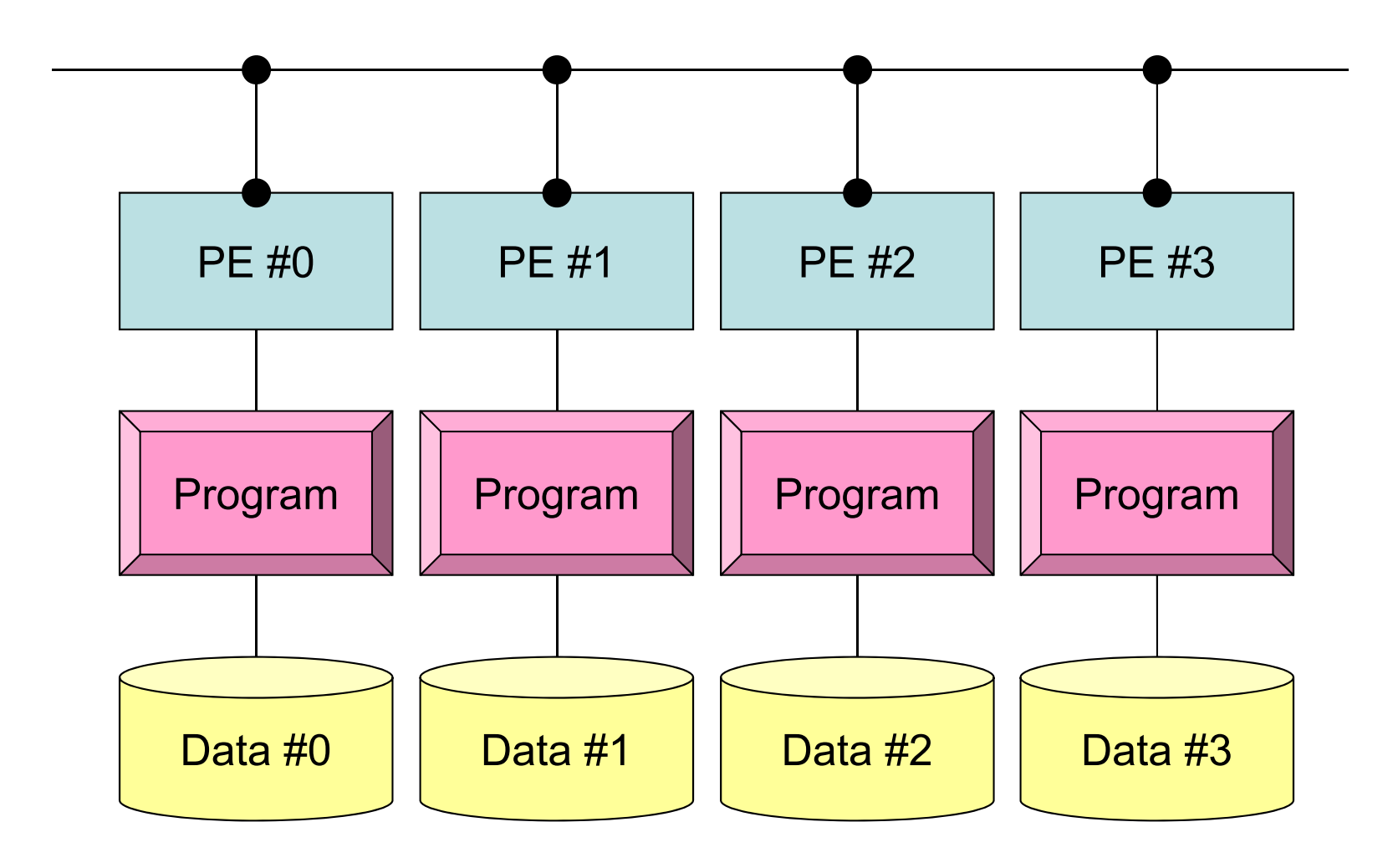

## **SPMD**に適したデータ構造(**1/2**)

- • 大規模なデータ領域を分割して,各プロセッサ,プロセス で計算するのがSPMDの基本的な考え方
- • 例えば,長さNG(=20)のベクトル**VG**に対して,各要素を<sup>2</sup> 倍する計算を考えてみよう.

```
integer, parameter :: NG= 20
real(kind=8), dimension(20) :: VG
do i= 1, NG
 VG(i) = 2.0 * VG(i)enddo
```
• これを4つのプロセッサで分担して計算する場合には,各 プロセッサが20/4=5 ずつデータを持ち,それぞれが処理 すればよい.

# **SPMD**に適したデータ構造(**2/2**)

•すなわち,こんな感じ:

```
integer, parameter :: NL= 5
real(kind=8), dimension(5) :: VL
do i= 1, NL
 VL(i) = 2.0 * VL(i)enddo
```
• このようにすれば「一種類の」プログラム(Single Program) で並列計算を実施できる.

- ただし, 各プロセスにおいて, 「VL」の中身が違う: Multiple Data

- – 可能な限り計算を「VL」のみで実施することが,並列性能の高い計 算へつながる.
- プログラムの形は,単体CPUの場合とほとんど変わらない.

全体データと局所データ

- VG
	- –– 領域全体
	- 1番から20番までの「全体番号」を持つ「全体データ(Global Data)」
- VL
	- 各プロセス(PE,プロセッサ,領域)
	- –1番から 5番までの「局所番号」を持つ「局所データ(Local Data)」
	- できるだけ局所データを有効に利用することで,高い並列性能が得 られる.

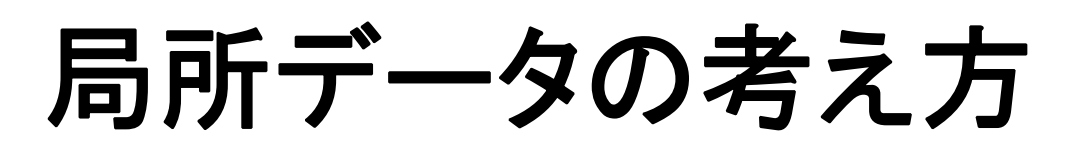

「全体データ」**VG** の

- 1 ~ $\sim$ 5番成分がPE#0
- •6~10番成分がPE#1
- 11<sup>~</sup>15番成分がPE#2
- 16<sup>~</sup>20番成分がPE#3

のそれぞれ,「局所データ」 VL の 1番~ 5番成分となる (局所番号が 1番~ 5番とな る).

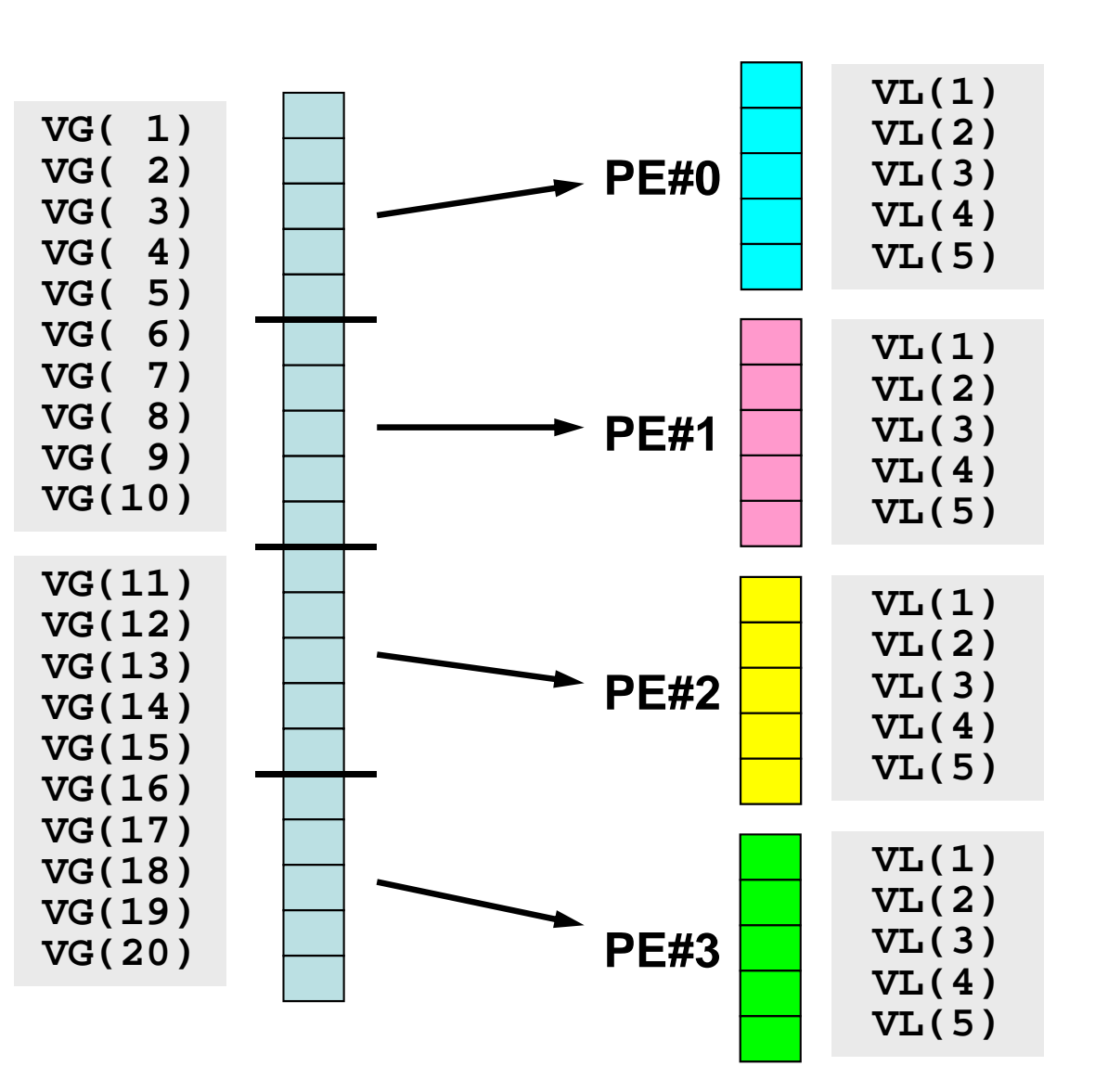

Fortran

全体データと局所データ

- VG
	- 領域全体
	- 1番から20番までの「全体番号」を持つ「全体データ(Global Data)」
- VL
	- –各プロセッサ
	- 1番から 5番までの「局所番号」を持つ「局所データ(Local Data)」
- • この講義で常に注意してほしいこと
	- VG(全体データ)からVL(局所データ)をどのように生成するか.
	- –VGからVL, VLからVGへデータの中身をどのようにマッピングするか.
	- VLがプロセスごとに独立して計算できない場合はどうするか.
	- できる限り「局所性」を高めた処理を実施する⇒高い並列性能
		- そのための「データ構造」,「アルゴリズム」を考える.

 $\bullet$ MPIとは

- $\bullet$ MPIの基礎:Hello World
- $\bullet$ 全体データと局所データ
- $\bullet$ · グループ通信(Collective Communication)
- $\bullet$ 1対1通信(Peer-to-Peer Communication)

グループ通信とは

- •コミュニケータで指定されるグループ全体に関わる通信.
- •例
	- –制御データの送信
	- –最大値,最小値の判定
	- –総和の計算
	- –ベクトルの内積の計算
	- –密行列の転置

グループ通信の例(**1/4** )

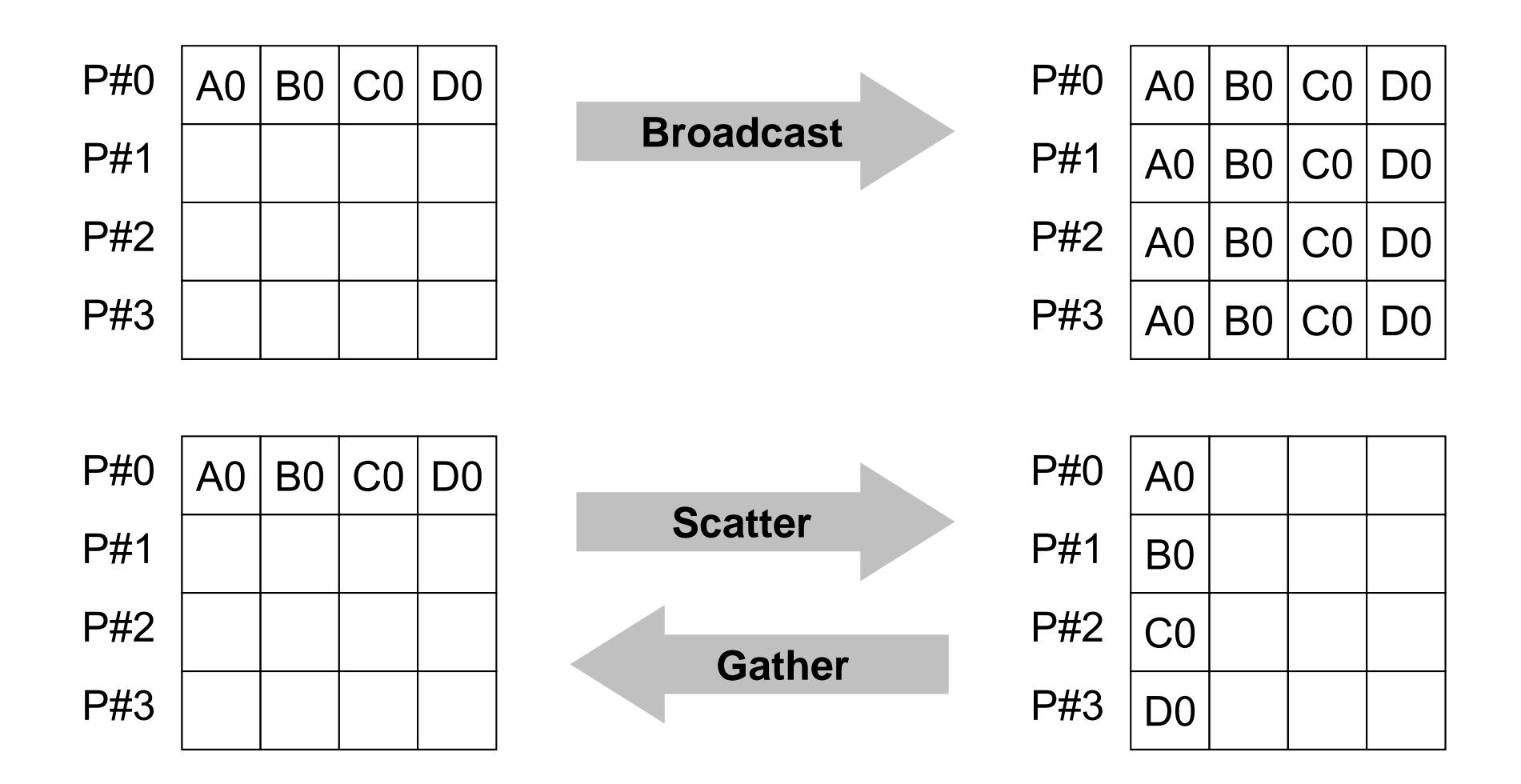

グループ通信の例(**2/4** )

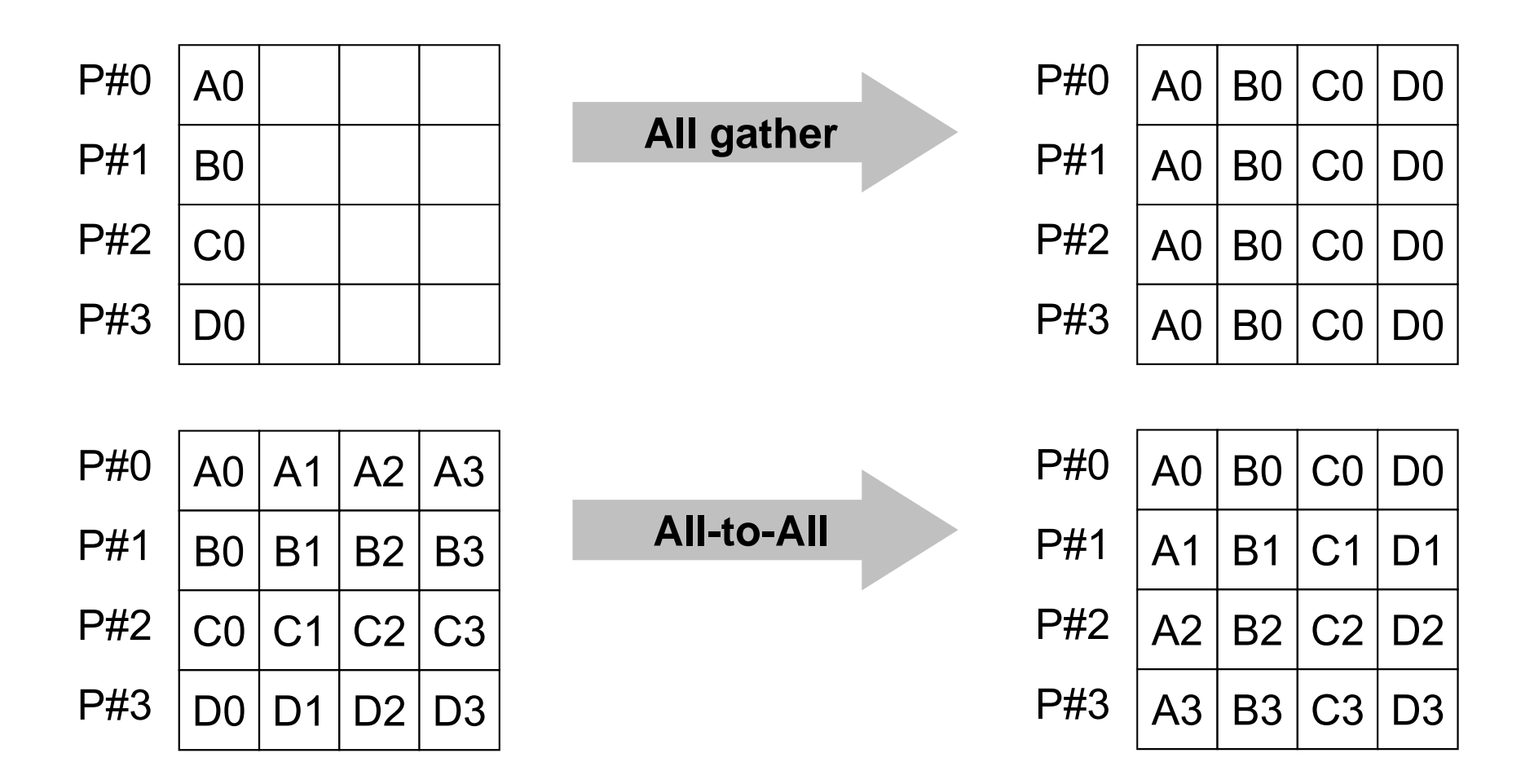

グループ通信の例(**3/4** )

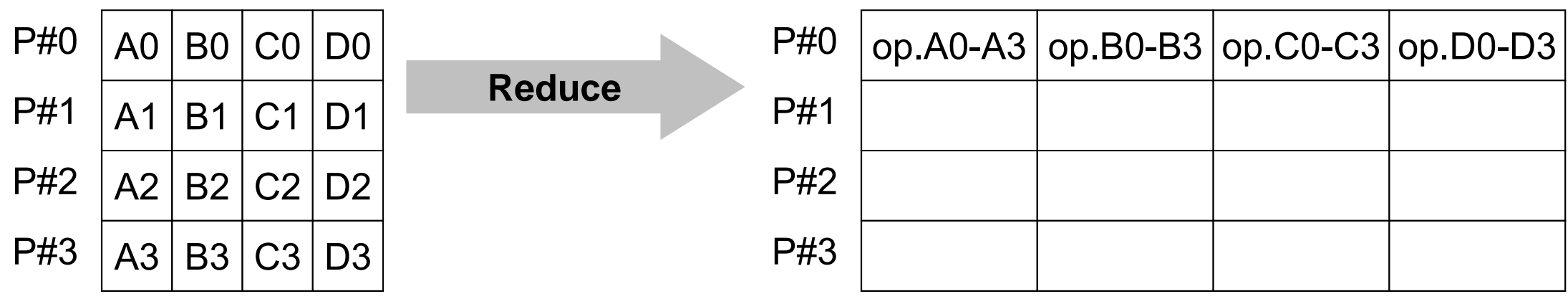

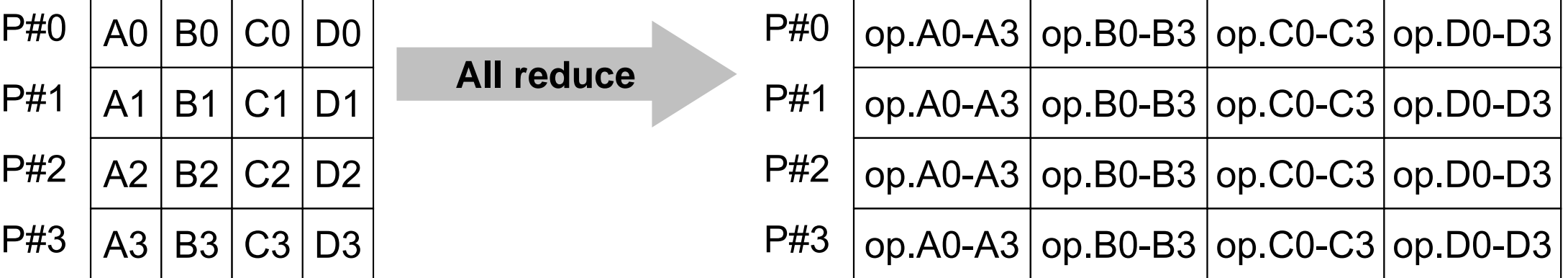

グループ通信の例(**4/4** )

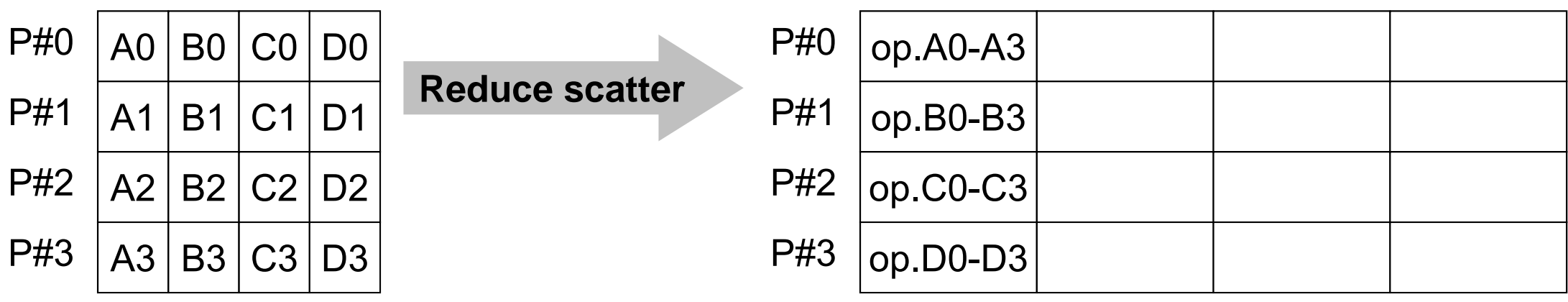

# グループ通信による計算例

- $\bullet$ ベクトルの内積
- Scatter/Gather
- $\bullet$ 分散ファイルの読み込み

全体データと局所データ

• 大規模な全体データ(global data)を局所データ(local data)に分割して,SPMDによる並列計算を実施する場合 のデータ構造について考える.

#### 領域分割

- • 1GB程度のPC → 106メッシュが限界:FEM
	- – 1000km×1000km×100kmの領域(西南日本)を1kmメッシュで 切ると108メッシュになる
- •大規模データ <sup>→</sup> 領域分割,局所データ並列処理
- •• 全体系計算 → 領域間の通信が必要

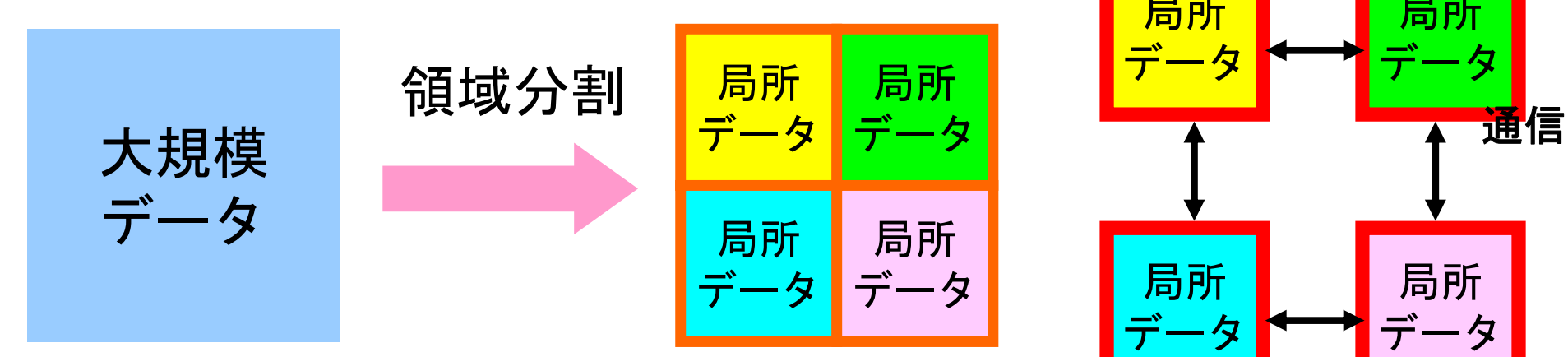

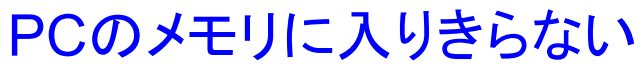

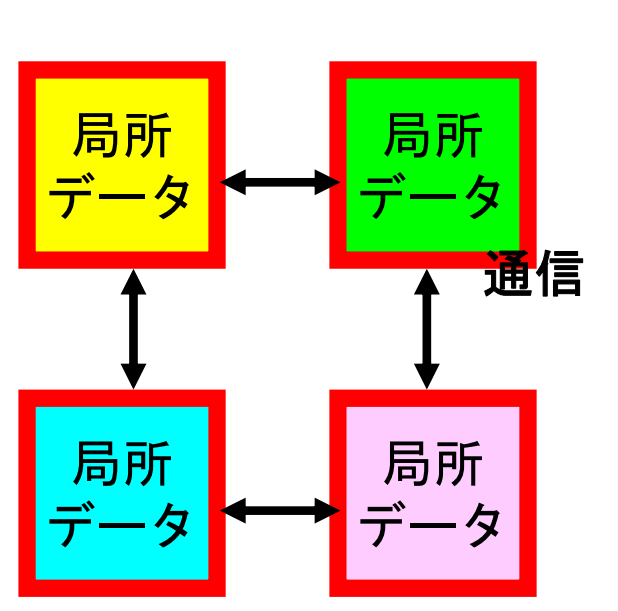

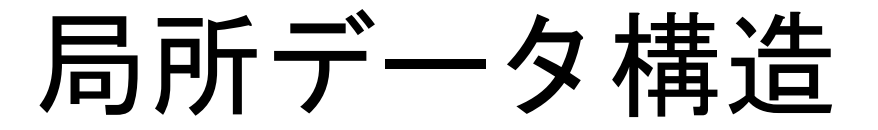

- • 対象とする計算(のアルゴリズム)に適した局所データ構造 を定めることが重要
	- –アルゴリズム=データ構造
- •• この講義の主たる目的の一つと言ってよい.

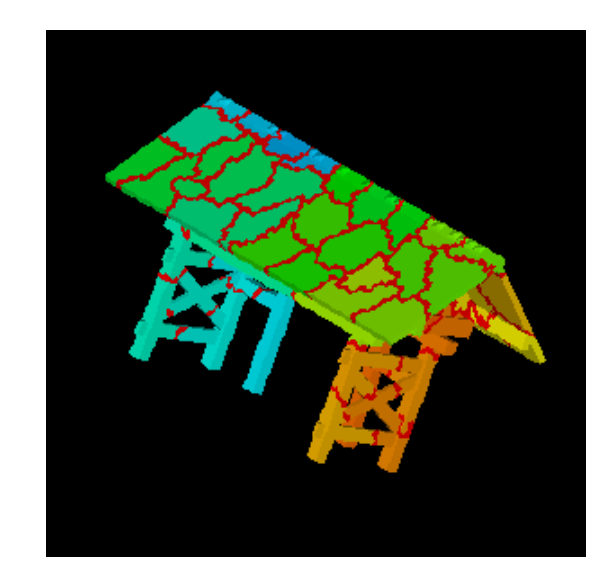

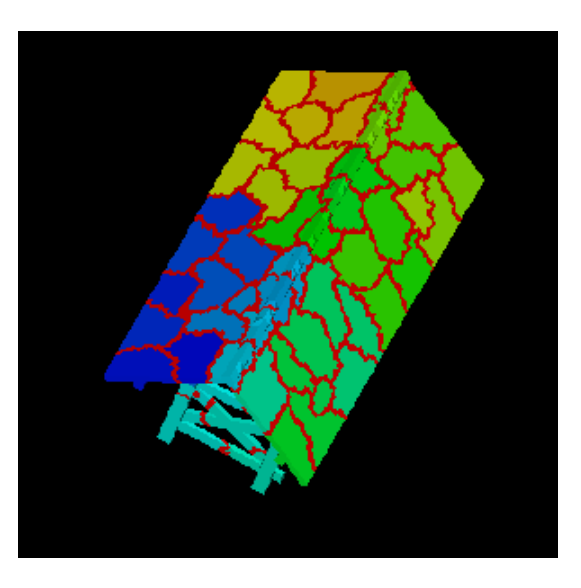

全体データと局所データ

- 大規模な全体データ(global data)を局所データ(local data)に分割して,SPMDによる並列計算を実施する場合 のデータ構造について考える.
- • 下記のような長さ20のベクトル,VECp とVECsの内積計算 を 4つのプロセッサ,プロセスで並列に実施することを考える.

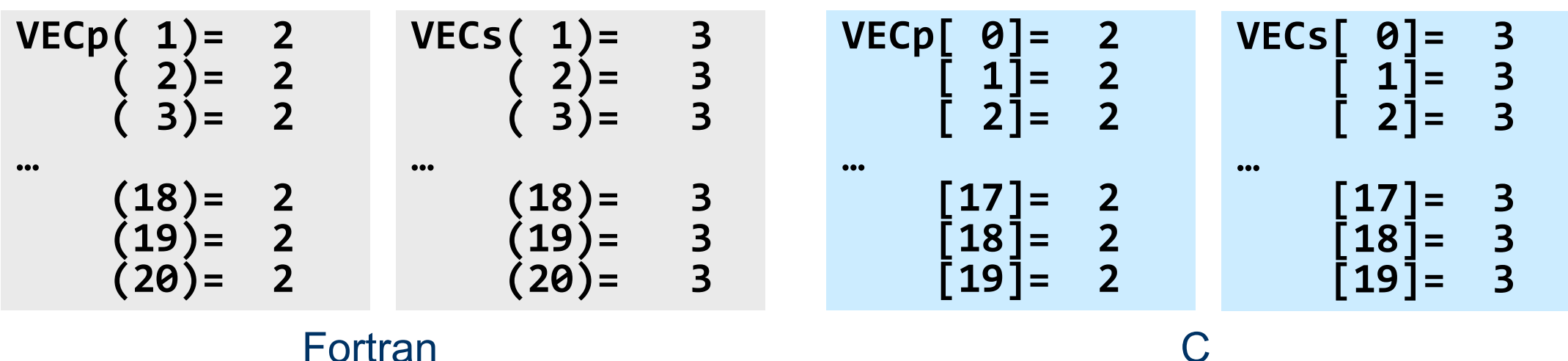

**end**

#### **<\$P-S1>/dot.f, dot.c**

```
implicit REAL*8 (A
‐H,O
‐Z)
real(kind=8),dimension(20)::
&
    VECp, VECs
do i= 1, 20
 VECp(i)= 2.0d0
 VECs(i)= 3.0d0
enddosum= 0.d0
do ii= 1, 20
  sum= sum
+ VECp(ii)*VECs(ii)
enddostop
```
**int main(){ int i; double VECp[20], VECs[20] double sum; for(i=0;i<20;i++){ VECp[i]= 2.0; VECs[i]= 3.0; } sum = 0.0; for(i=0;i<20;i++){ sum += VECp[i] \* VECs[i]; } return 0; }**

**#include <stdio.h>**

## **<\$P-S1>/dot.f, dot.c**の逐次実行

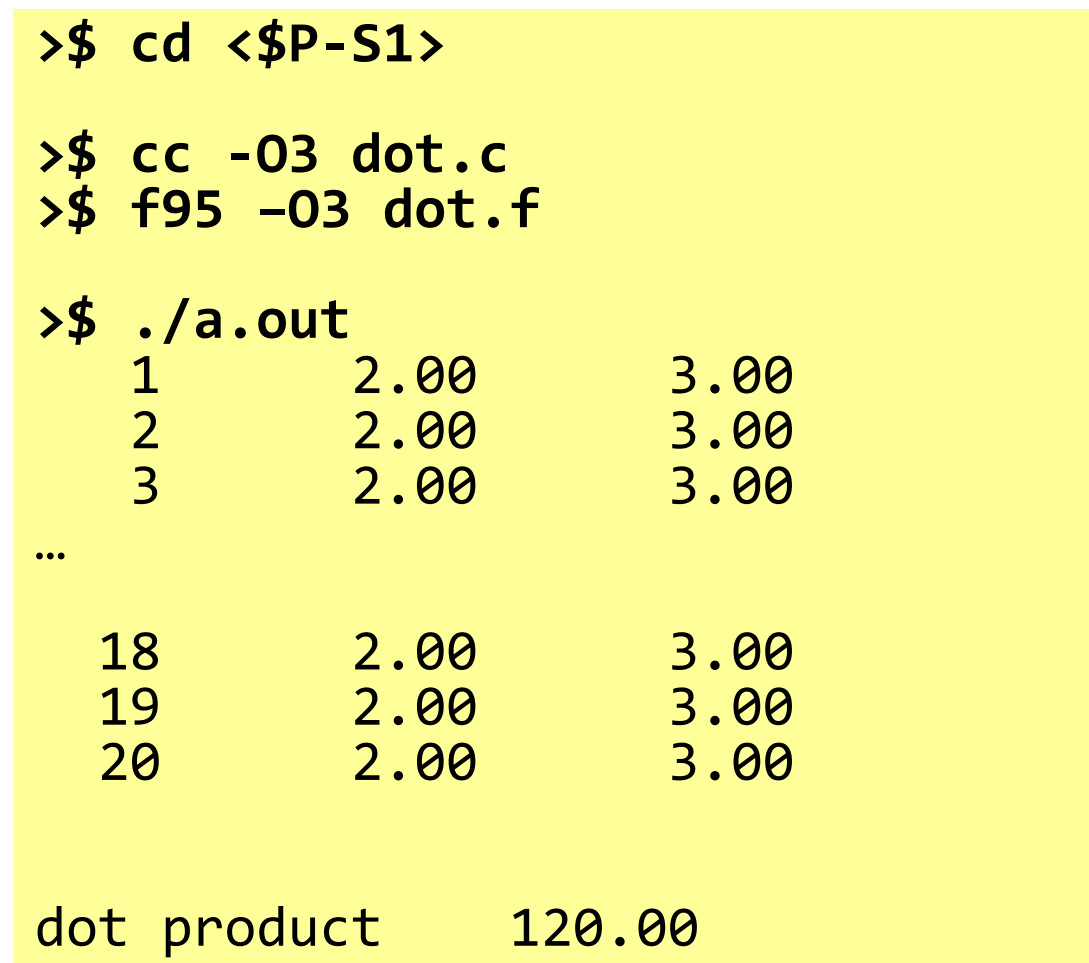

#### **MPI\_REDUCE**

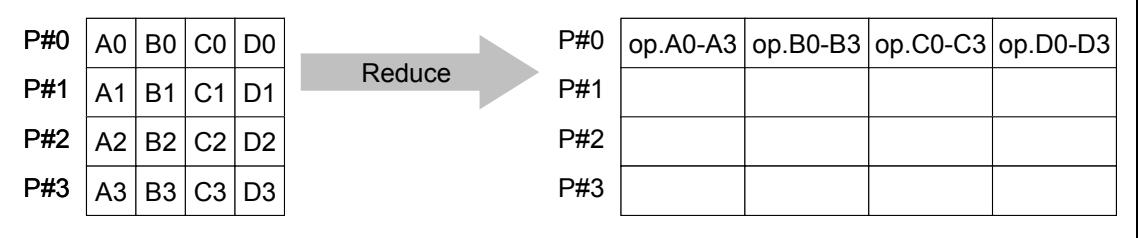

- コミュニケータ 「comm」内の,各プロセスの送信バッファ「sendbuf」について,演 算「op」を実施し,その結果を1つの受信プロセス「root」の受信バッファ「recbuf」に 格納する.
	- 総和,積,最大,最小 他
- •**call MPI\_REDUCE**

**(sendbuf,recvbuf,count,datatype,op,root,comm,ierr)**

- <u>send</u>buf 任意 <u>r 送信バッファの先頭アドレス,</u>
- **recvbuf** 任意 <sup>O</sup> 受信バッファの先頭アドレス,

タイプは「datatype」により決定

–整数 I メッセージのサイズ

– **datatype** 整数 <sup>I</sup> メッセージのデータタイプ Fortran MPI INTEGER, MPI REAL, MPI DOUBLE PRECISION, MPI CHARACTER etc. C MPI\_INT, MPI\_FLOAT, MPI\_DOUBLE, MPI\_CHAR etc

 $-$  op 整数 I 計算の種類 MPI\_MAX, MPI\_MIN, MPI\_SUM, MPI\_PROD, MPI\_LAND, MPI\_BAND etc ユーザーによる定義も可能: MPI OP CREATE **root** 整数 <sup>I</sup> 受信元プロセスのID(ランク) comm 整数 I コミュニケータを指定する **ierr** 整数 <sup>O</sup> 完了コード

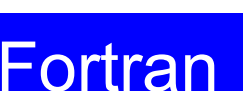

送信バッファと受信バッファ

- • MPIでは「送信バッファ」,「受信バッファ」という変数がしば しば登場する.
- • 送信バッファと受信バッファは必ずしも異なった名称の配 列である必要はないが,必ずアドレスが異なっていなけれ ばならない.

# **MPI\_REDUCE**の例(**1/2**)

**call MPI\_REDUCE (sendbuf,recvbuf,count,datatype,op,root,comm,ierr)**

**real(kind=8):: X0, X1**

**call MPI\_REDUCE (X0, X1, 1, MPI\_DOUBLE\_PRECISION, MPI\_MAX, 0, <comm>, ierr)**

**real(kind=8):: X0(4), XMAX(4)**

**call MPI\_REDUCE (X0, XMAX, 4, MPI\_DOUBLE\_PRECISION, MPI\_MAX, 0, <comm>, ierr)**

各プロセスにおける,X0(i)の最大値が0番プロセスのXMAX(i)に入る(i=1~4)

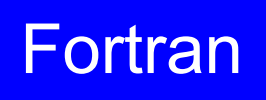

# **MPI\_REDUCE**の例(**2/2**)

**call MPI\_REDUCE (sendbuf,recvbuf,count,datatype,op,root,comm,ierr)**

**real(kind=8):: X0, XSUM**

**call MPI\_REDUCE (X0, XSUM, 1, MPI\_DOUBLE\_PRECISION, MPI\_SUM, 0, <comm>, ierr)**

各プロセスにおける,X0の総和が0番PEのXSUMに入る.

**real(kind=8):: X0(4)**

**call MPI\_REDUCE (X0(1), X0(3), 2, MPI\_DOUBLE\_PRECISION, MPI\_SUM, 0, <comm>, ierr)**

各プロセスにおける,

- ・ X0(1)の総和が0番プロセスのX0(3)に入る.
- ・ X0(2)の総和が0番プロセスのX0(4)に入る.

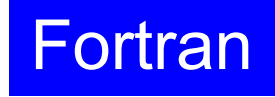

#### **MPI\_BCAST**

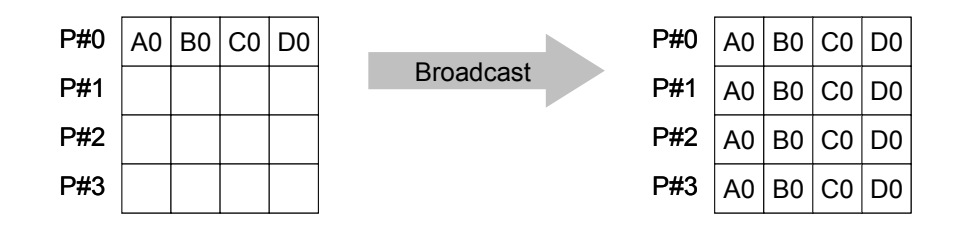

- コミュニケーター 「comm」内の一つの送信元プロセス「root」のバッファ「buffer」 から,その他全てのプロセスのバッファ「buffer」にメッセージを送信.
- • **call MPI\_BCAST (buffer,count,datatype,root,comm,ierr)**
	- buffer **任意 T/O バッファの先頭アドレス,** タイプは「datatype」により決定
	- –**整数 I メッセージのサイズ**
	- <u>datat</u>ype 整数 **I メッセージのデータタイプ** Fortran MPI INTEGER, MPI REAL, MPI DOUBLE PRECISION, MPI CHARACTER etc. C MPI\_INT, MPI\_FLOAT, MPI\_DOUBLE, MPI\_CHAR etc.
	- <u>root 整数 I 送信元プロセスのID(ランク)</u>
	- –整数 I コミュニケータを指定する
	- **ierr** 整数 <sup>O</sup> 完了コード

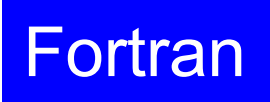

#### **MPI\_ALLREDUCE** All reduceP#0P#1P#2P#3P#00 | A0 | B0 | C0 | D0 P#11 | A1 | B1 | C1 | D1 P#22 | A2 | B2 | C2 | D2 P#33 | A3 | B3 | C3 | D3  $\log A0-A3$   $\log B0-B3$   $\log CO-C3$   $\log DO-D3$ op.A0-A3 op.B0-B3 op.C0-C3 op.D0-D3  $\log A0-A3$   $\log B0-B3$   $\log CO-C3$   $\log DO-D3$ op.A0-A3  $op.B0-B3$   $op.C0-C3$   $op.D0-D3$

- •MPI\_REDUCE + MPI\_BCAST
- $\bullet$ 総和,最大値を計算したら,各プロセスで利用したい場合が多い
- **call MPI\_ALLREDUCE**

**(sendbuf,recvbuf,count,datatype,op, comm,ierr)**

 **sendbuf** 任意  $\mathsf{T}$ 送信バッファの先頭アドレス. **recvbuf** 任意  $\Omega$  受信バッファの先頭アドレス, タイプは「datatype」により決定 **count** 整数  $\mathsf{T}$  メッセージのサイズ **datatype** 整数  $\mathsf{T}$  メッセージのデータタイプ **op** 整数  $\top$  計算の種類 **comm** 整数  $\mathsf{T}$  コミュニケータを指定する – **ierr** 整数  $\Omega$ 完了コード

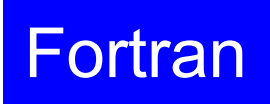

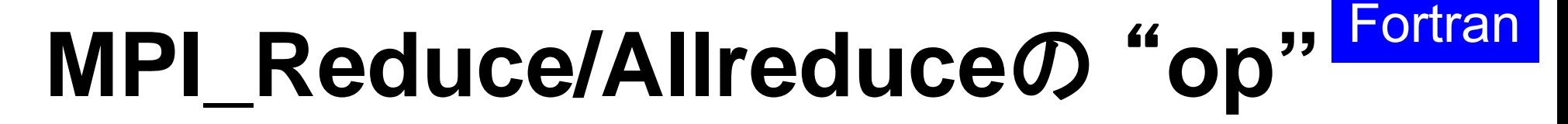

#### **call MPI\_REDUCE**

**(sendbuf,recvbuf,count,datatype,op,root,comm,ierr)**

- •**MPI\_MAX**,**MPI\_MIN** 最大値,最小値
- •**MPI\_SUM**,**MPI\_PROD** 総和,積
- •**MPI\_LAND** ● 論理AND

- 
- 

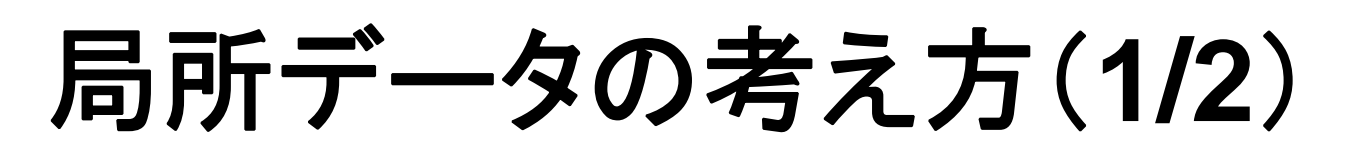

- •長さ20のベクトルを, 4つに分割する
- •各プロセスで長さ 5のベクトル(1~5 )

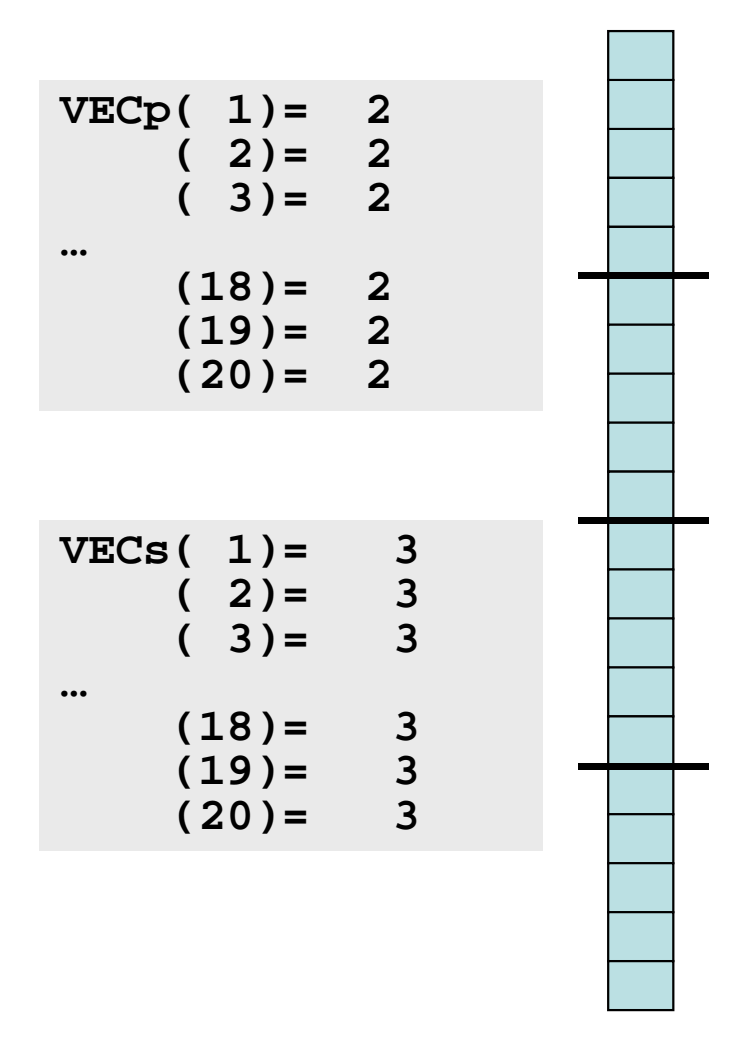

Fortran

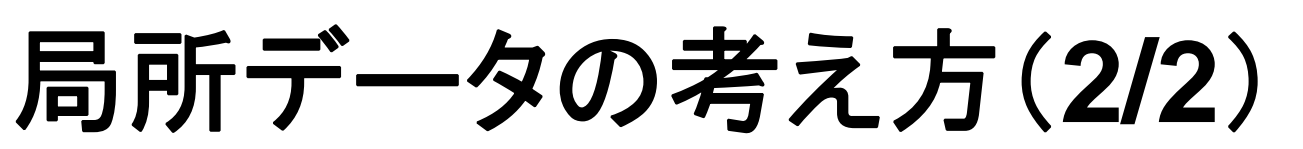

•• もとのベクトルの1〜 ~5番成分が0番PE, 6~10番成分が1番PE, 11~15 番が2番PE, 16~20番が3番PEのそれぞれ1番~5番成分となる(局所 番号が 1番~ 5番となる).

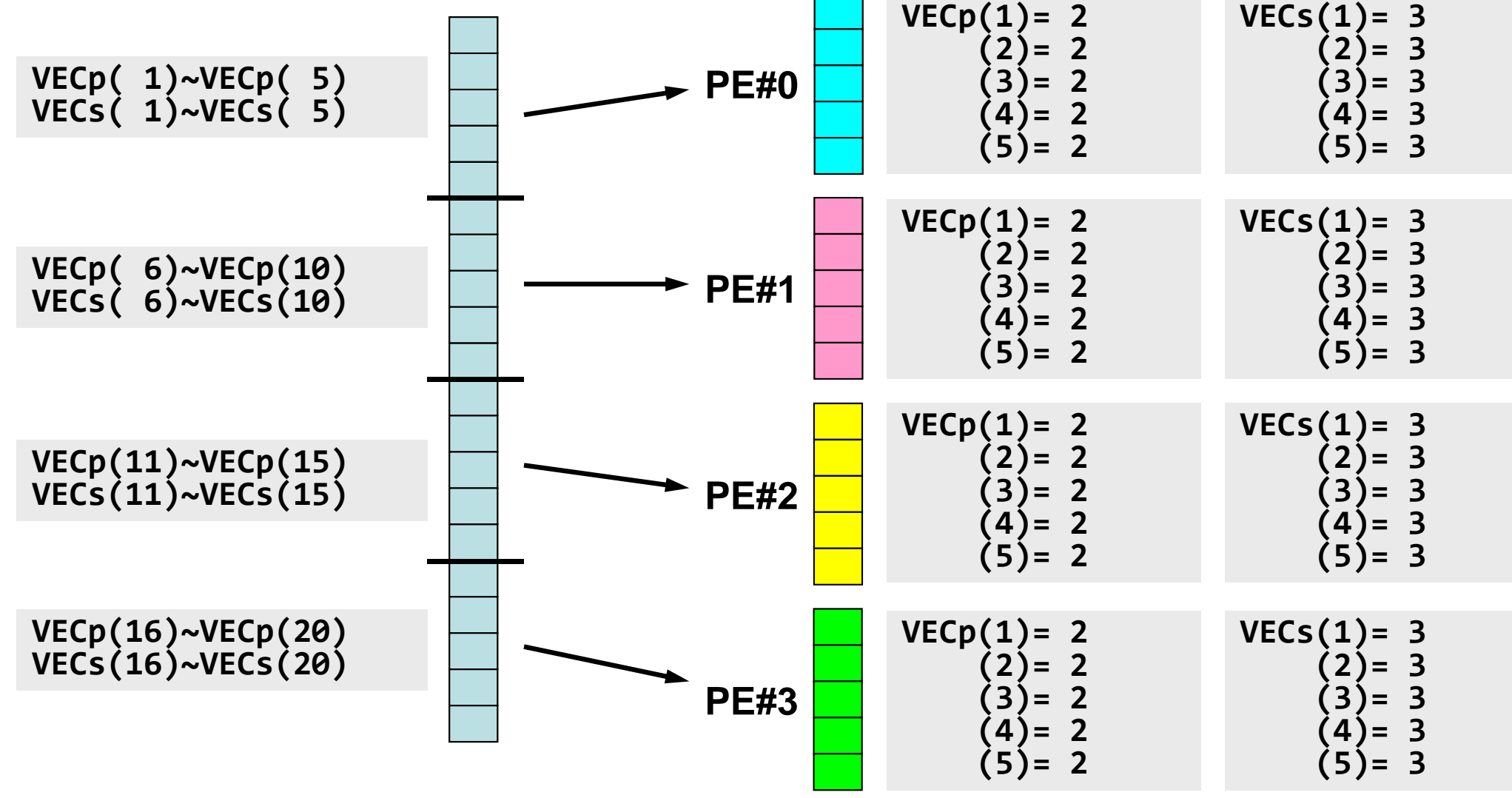

Fortran

#### とは言え・・・

- • 全体を分割して, 1から番 号をふり直すだけ・・・とい うのはいかにも簡単である.
- • もちろんこれだけでは済ま ない. 済まない例について は後半に紹介する.

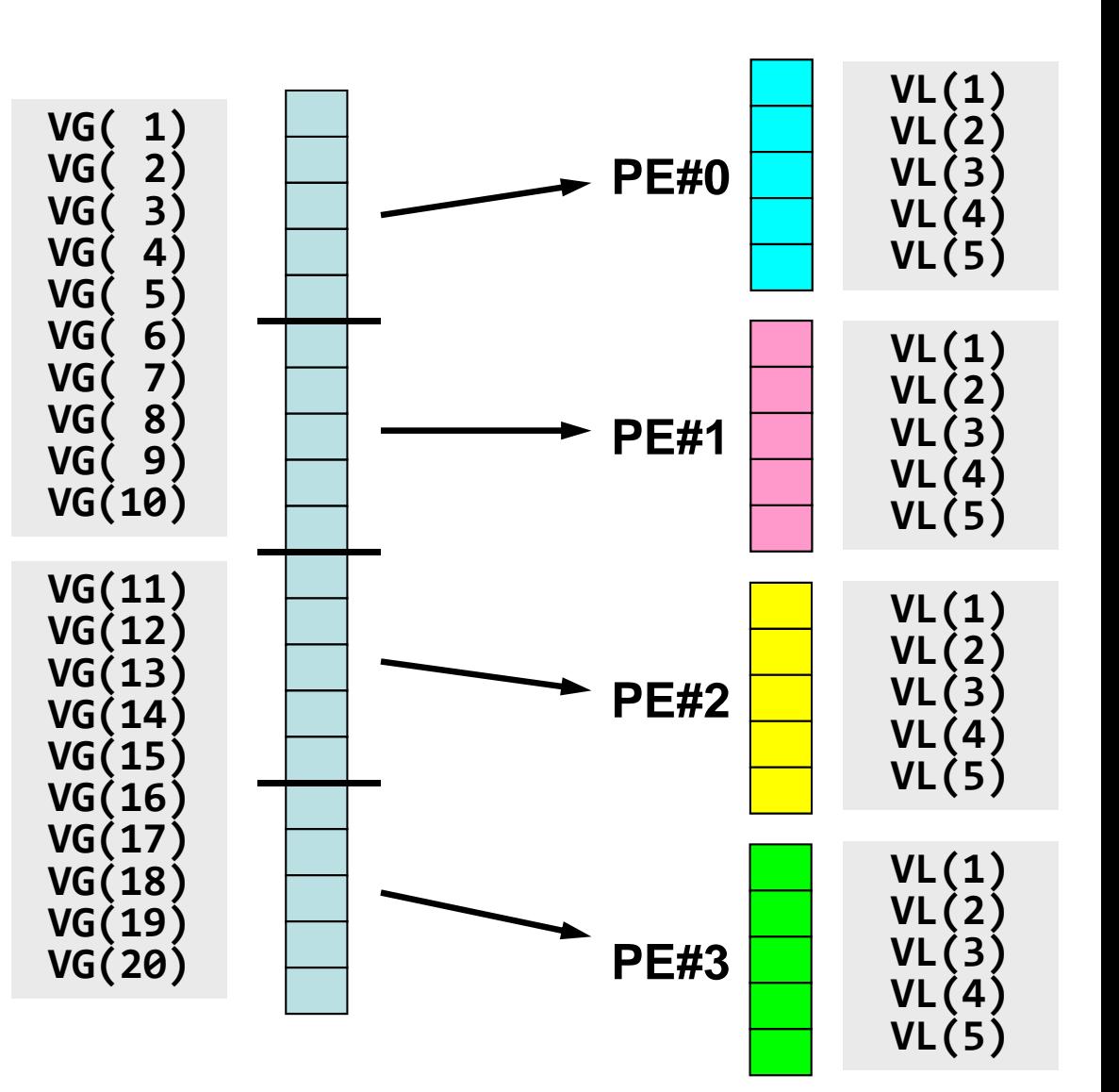

# 内積の並列計算例(1**/3** )

#### **<\$P-S1>/allreduce.f**

```
implicit REAL*8 (A
‐H,O
‐Z)
include 'mpif.h'
integer :: PETOT, my rank, ierr
real(kind=8), dimension(5) :: VECp, VECs
call MPI_INIT (ierr)
call MPI_COMM_SIZE (MPI_COMM_WORLD, PETOT, ierr
)
call MPI_COMM_RANK (MPI_COMM_WORLD, my_rank, ierr
)
sumA= 0.d0
sumR= 0.d0
do i= 1,
5
 VECp(i)= 2.0d0
 VECs(i)= 3.0d0
enddosum0= 0.d0
do i= 1,
5
  sum0= sum0
+ VECp(i)
* VECs(i)
enddo
if (my_rank == 0) then
  write (*,'(a)') '(my_rank, sumALLREDUCE, sumREDUCE)'
endif各ベクトルを各プロセスで
                                      独立に生成する
```
# 内積の並列計算例(**2/3**)

**<\$P-S1>/allreduce.f**

```
!C!C‐‐ REDUCE
  call MPI_REDUCE (sum0, sumR, 1, MPI_DOUBLE_PRECISION, MPI_SUM, 0, &
                   MPI_COMM_WORLD, ierr)
!C!C‐‐ ALL‐REDUCE
  call MPI_allREDUCE (sum0, sumA, 1, MPI_DOUBLE_PRECISION, MPI_SUM, &
                      MPI_COMM_WORLD, ierr)
  write (*,'(a,i5, 2(1pe16.6))') 'before BCAST', my_rank, sumA, sumR
```
内積の計算 各プロセスで計算した結果「sum0」の総和をとる sumR には,PE#0だけに計算結果が入る. PE#1~PE#3は何も変わらない.

sumA には, MPI\_ALLREDUCEによって全プロセスに計算結果が入る.
### 内積の並列計算例(**3/3** )

**<\$P-S1>/allreduce.f**

```
!C!C‐‐ BCAST
  call MPI_BCAST
(sumR
, 1, MPI_DOUBLE_PRECISION, 0, MPI_COMM_WORLD,
&
                  ierr)
  write (*,'(a,i5, 2(1pe16.6))') 'after BCAST', my_rank, sumA, sumR
  call MPI_FINALIZE (ierr)
 stop
 end
```
#### MPI\_BCASTによって,PE#0以外の場合にも sumR に 計算結果が入る.

#### **<\$P-S1>/allreduce.f/c** の実行例

```
$> mpifccpx –O3 allreduce.c
$> mpifrtpx –O3 allreduce.f
$> pjsub go4.sh ←出力先のファイル名を適当に変更してもよい
(my_rank, sumALLREDUCE, sumREDUCE)
before BCAST
0 1.200000E+02 1.200000E+02
after BCAST
0 1.200000E+02 1.200000E+02
before BCAST
              1 1.200000E+02 0.000000E+00
after BCAST
              1 1.200000E+02 1.200000E+02
before BCAST
              3 1.200000E+02 0.000000E+00
after BCAST
              \overline{3} 1.200000E+02 1.200000E+02
before BCAST
              2 1.200000E+02 0.000000E+00
after BCAST
              2 1.200000E+02 1.200000E+02
```
### グループ通信による計算例

- $\bullet$ ベクトルの内積
- Scatter/Gather
- $\bullet$ 分散ファイルの読み込み

全体データと局所データ(**1/3** )

•• ある実数ベクトルVECgの各成分に実数αを加えるという, 以 下のような簡単な計算を,「並列化」することを考えてみよう:

do  $i = 1$ , NG  $VECg(i) = VECg(i) + ALPHA$ enddo

for  $(i=0; i\leq NG; i++)$  $VECg[i]= VECg[i]+ ALPHA$ }

全体データと局所データ(**2/3** )

- • 簡単のために,
	- **NG=32**
	- **ALPHA=1000.0**
	- –MPIプロセス数=4
- • ベクトル**VECg**として以下のような32個の成分を持つベクト ルを仮定する(<\$P-S1>/a1x.all):

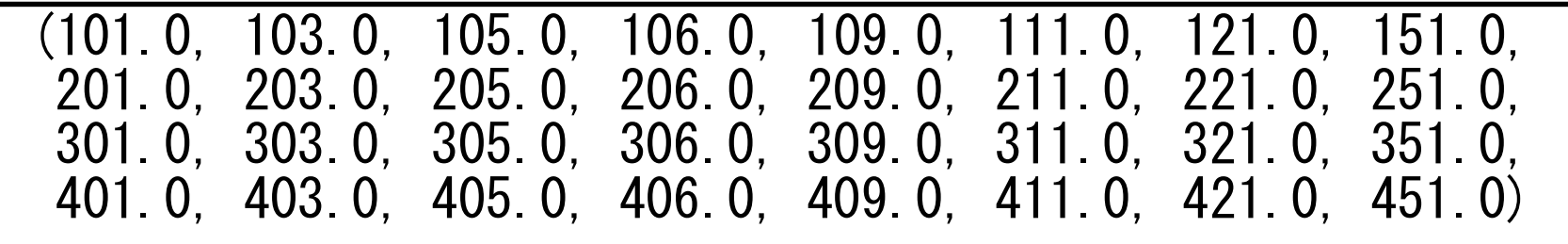

•

全体データと局所データ(**3/3** )

- • 並列計算の方針
	- ① 長さ32のベクトル**VECg**をあるプロセス(例えば 0番)で読み込む. – 全体データ
	- ② 4つのプロセスへ均等に(長さ 8ずつ)割り振る.
		- 局所データ, 局所番<del>号</del>
	- ③ 各プロセスでベクトル(長さ 8)の各成分に**ALPHA**を加える.
	- ④ 各プロセスの結果を再び長さ32のベクトルにまとめる.
- もちろんこの程度の規模であれば 1プロセッサで計算できるのである が・・・

# **Scatter/Gather**の計算 (**1/8** )

長さ32のベクトル**VECg**をあるプロセス(例えば 0番)で読み込む.

• プロセス0番から「全体データ」を読み込む

```
include 'mpif.h' 
integer, parameter :: NG= 32 
real(kind=8), dimension(NG):: VECg 
call MPI_INIT (ierr) 
call MPI_COMM_SIZE (<comm>, PETOT , ierr) 
call MPI COMM RANK (<comm>, my rank, ierr)
if (my_rank.eq.0) then 
  open (21, file= 'a1x.all', status= 'unknown')
  do i = 1. NG
    read (21, *) VECg(i)enddo close (21) 
endif \#include \langlempi.h\rangle\#include \langlestdio.h\rangle\#include \langle \text{math}, h \rangle\#include \langle assert,h\rangleint main(int argc, char **argv){ 
                                                               int i, NG=32; 
                                                               int PeTot, MyRank, MPI_Comm; 
                                                               double VECg[32]; 
                                                               char filename[80]; 
                                                              FILE * fo; MPI_Init(&argc, &argv); 
                                                              MPI Comm size(\langlecomm\rangle, &PeTot);
                                                              MPI Comm rank(\langlecomm\rangle, &MyRank);
                                                                     fp = fopen("a1x.a11", "r");
                                                                     if(!MyRank) for(i=0;i\leq NG;i++){
                                                                               fscanf(fp, "%lf", &VECg[i]); 
                                                            }
```
#### **Scatter/Gather**の計算 (**2/8** ) 4つのプロセスへ均等に(長さ 8ずつ)割り振る.

•MPI\_Scatter の利用

#### **MPI\_SCATTER**

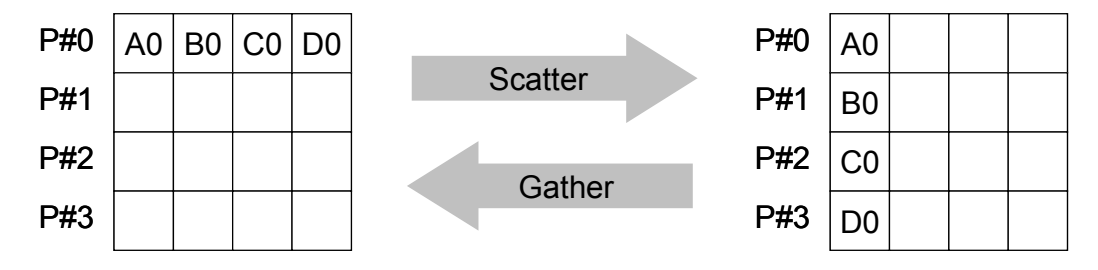

- コミュニケータ 「comm」内の一つの送信元プロセス「root」の送信バッファ 「sendbuf」から各プロセスに先頭から「scount」ずつのサイズのメッセージを送信 し,その他全てのプロセスの受信バッファ「recvbuf」に,サイズ「rcount」のメッ セージを格納.
- **call MPI\_SCATTER (sendbuf, scount, sendtype, recvbuf, rcount, recvtype, root, comm, ierr)**

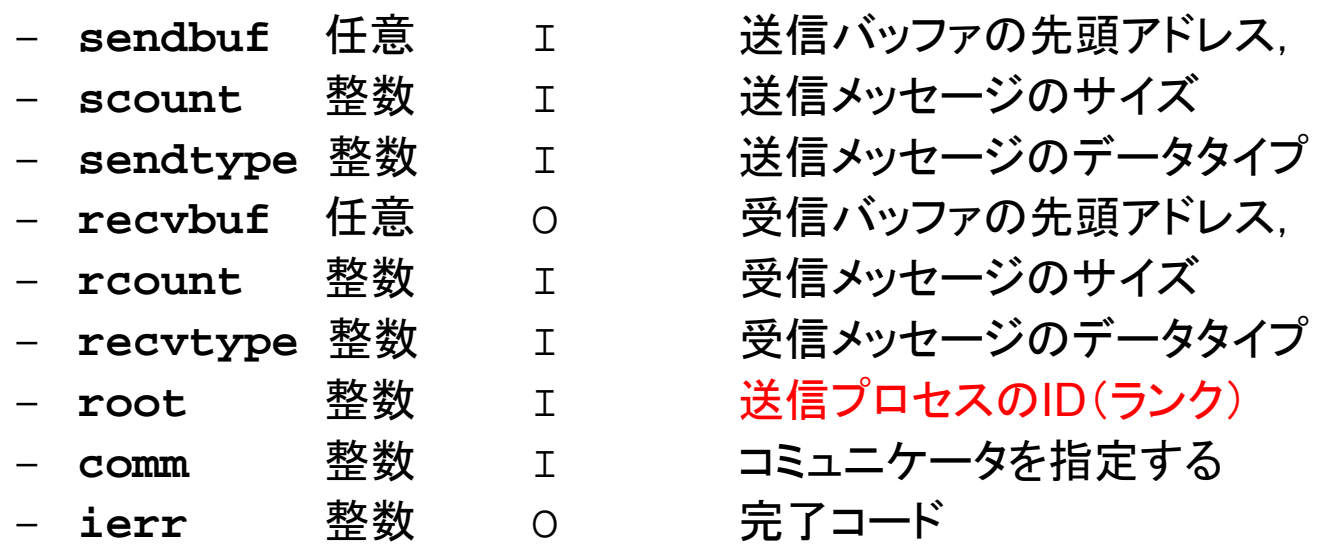

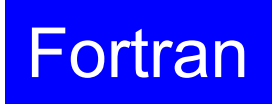

MPI Programming

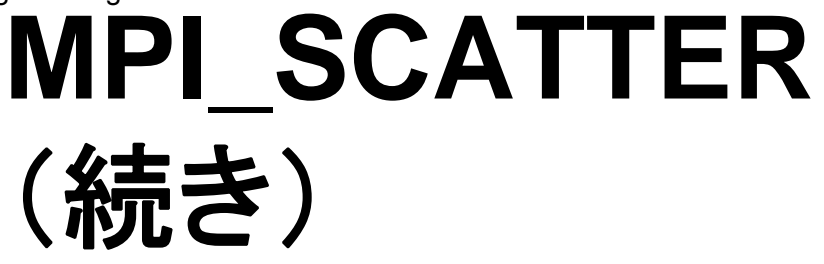

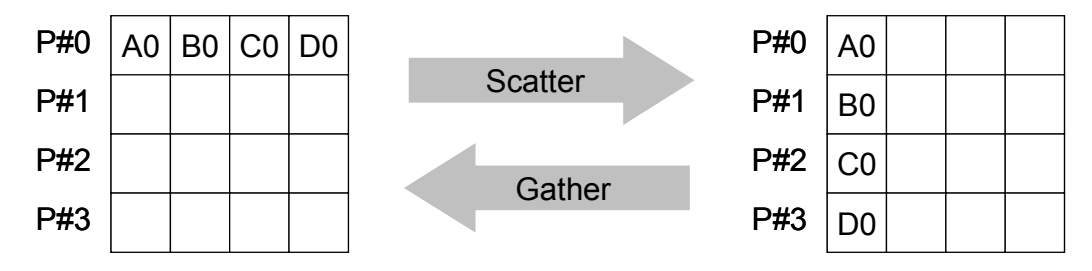

- **call MPI\_SCATTER (sendbuf, scount, sendtype, recvbuf, rcount, recvtype, root, comm, ierr)**
	- **sendbuf** 任意  $\mathsf{T}$  送信バッファの先頭アドレス, – **scount** 整数  $\mathsf{T}$  送信メッセージのサイズ – **sendtype** 整数 **I** I I I I I 送信メッセージのデータタイプ – **recvbuf** 任意  $\Omega$  受信バッファの先頭アドレス, – **rcount** 整数  $\mathsf{T}$  受信メッセージのサイズ – **recvtype** 整数 I 受信メッセージのデータタイプ – **root** 整数 I 送信プロセスのID(ランク) – **comm** 整数 I コミュニケータを指定する – **ierr** 整数  $\Omega$ 完了コード
- • 通常は
	- **scount = rcount**
	- **sendtype= recvtype**
- • この関数によって,プロセスroot番のsendbuf(送信バッファ)の先頭アドレスから scount個ずつの成分が, commで表されるコミュニケータを持つ各プロセスに送 信され,recvbuf(受信バッファ)のrcount個の成分として受信される. Fortran

## **Scatter/Gather**の計算 (**3/8** )

4つのプロセスへ均等に(長さ 8ずつ)割り振る.

- • 各プロセスにおいて長さ 8の受信バッファ「**VEC**」(=局所データ)を定義 しておく.
- プロセス <sup>0</sup>番から送信される送信バッファ「**VECg**」の 8個ずつの成分が, 4つの各プロセスにおいて受信バッファ「**VEC**」の 1番目から 8番目の成分 として受信される
- •**N=8** として引数は下記のようになる:

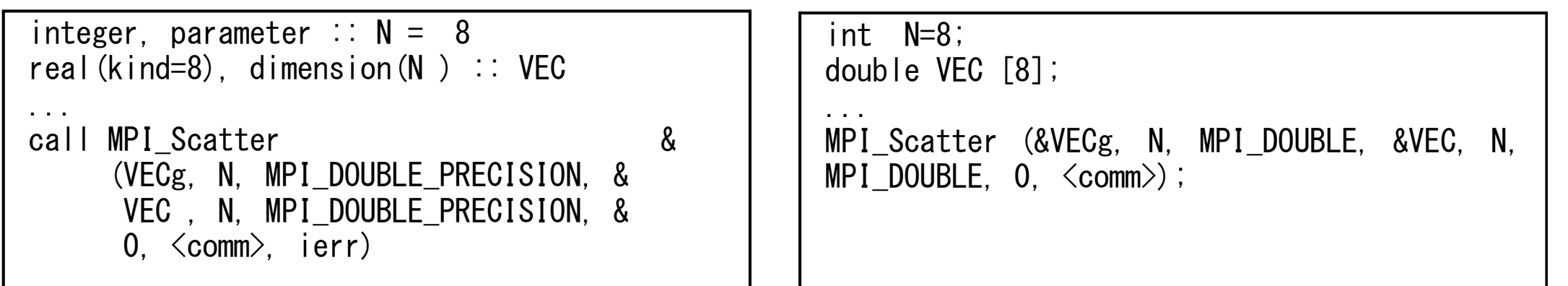

#### **call MPI\_SCATTER (sendbuf, scount, sendtype, recvbuf, rcount, recvtype, root, comm, ierr)**

## **Scatter/Gather**の計算 (**4/8** )

4つのプロセスへ均等に(長さ 8ずつ)割り振る.

- •rootプロセス( 0番)から各プロセスへ 8個ずつの成分がscatterされる.
- **VECg** の 1番目から 8番目の成分が 0番プロセスにおける**VEC** の 1番目か ら 8番目, 9番目から16番目の成分が 1番プロセスにおける**VEC** の 1番目 から 8番目という具合に格納される.

**VECg**:全体データ,**VEC**:局所データ

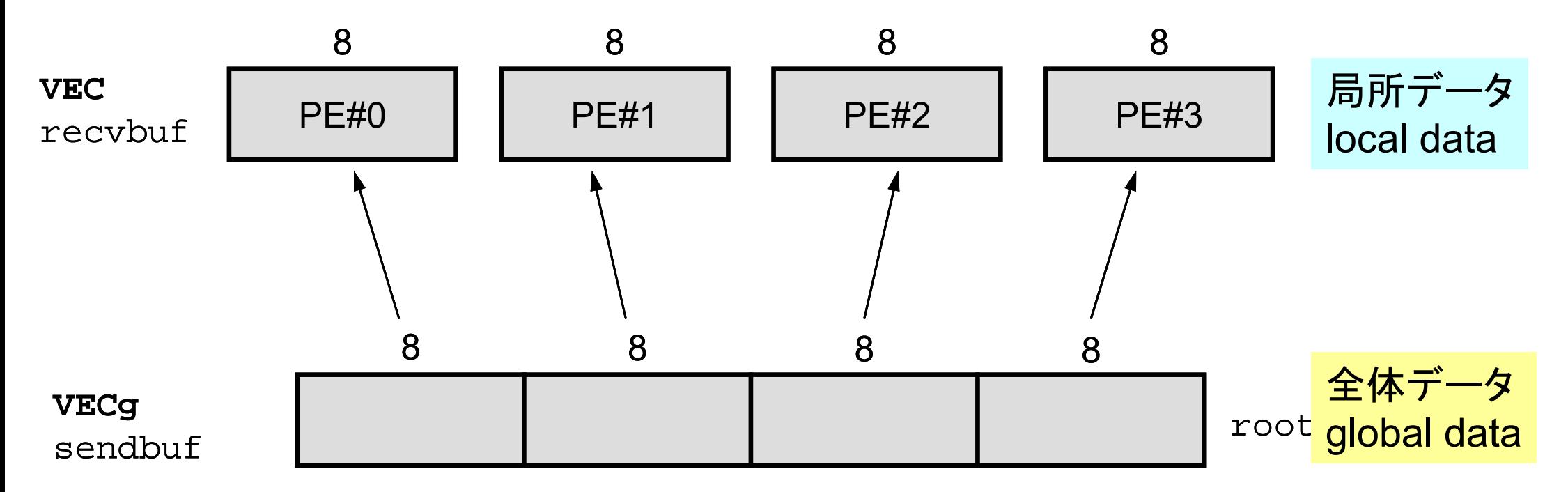

#### **Scatter/Gather**の計算 (**5/8** ) 4つのプロセスへ均等に(長さ 8ずつ)割り振る.

• 全体データ(global data)としては**VECg** の 1番から32番までの要素番号 を持っていた各成分が,それぞれのプロセスにおける局所データ(local data)としては,**VEC** の 1番から 8番までの局所番号を持った成分として 格納される.**VEC**の成分を各プロセスごとに書き出してみると:

```
do i=1, N
 write (*,' (a, 2i8, f10.0)') 'before', my_rank, i, VEC(i)
enddo
```

```
for (i=0; i\le N; i++) {
printf("before %5d %5d %10.0F\n", MyRank, i+1, VEC[i]);}
```
#### **Scatter/Gather**の計算 (**5/8** ) 4つのプロセスへ均等に(長さ 8ずつ)割り振る.

• 全体データ(global data)としては**VECg** の 1番から32番までの要素番号 を持っていた各成分が,それぞれのプロセスにおける局所データ(local data)としては,**VEC** の 1番から 8番までの局所番号を持った成分として 格納される.**VEC**の成分を各プロセスごとに書き出してみると:

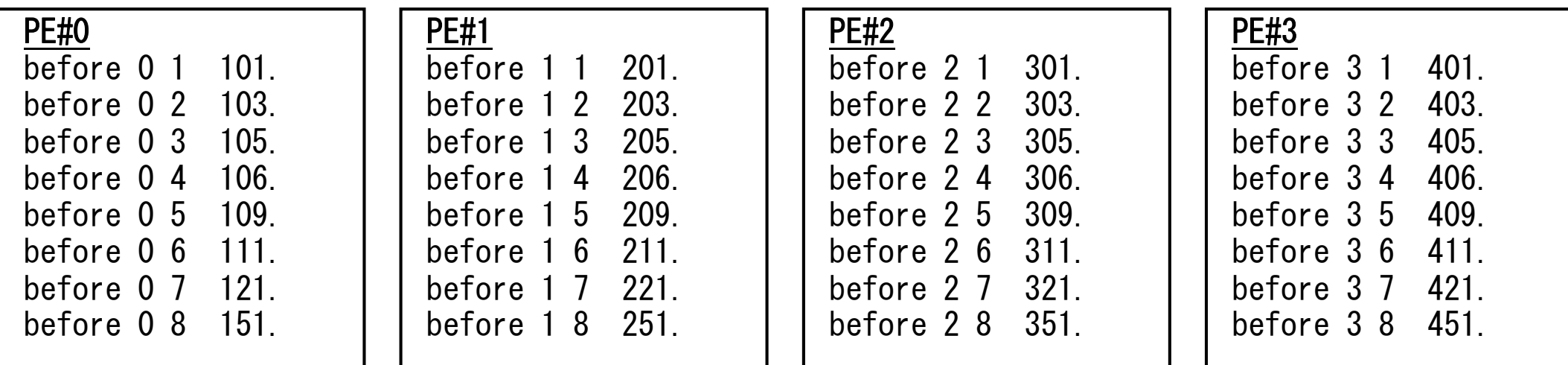

#### **Scatter/Gather**の計算 (**6/8** ) 各プロセスでベクトル(長さ 8)の各成分に**ALPHA**を加える

•各プロセスでの計算は,以下のようになる:

real(kind=8), parameter :: ALPHA= 1000. do  $i = 1$ . N  $VEC(i) = VEC(i) + ALPHA$ enddo

```
double ALPHA=1000.;
```

```
... for (i=0; i\le N; i++) {
  VEC[i] = VEC[i] + ALPHA;
```
•計算結果は以下のようになる:

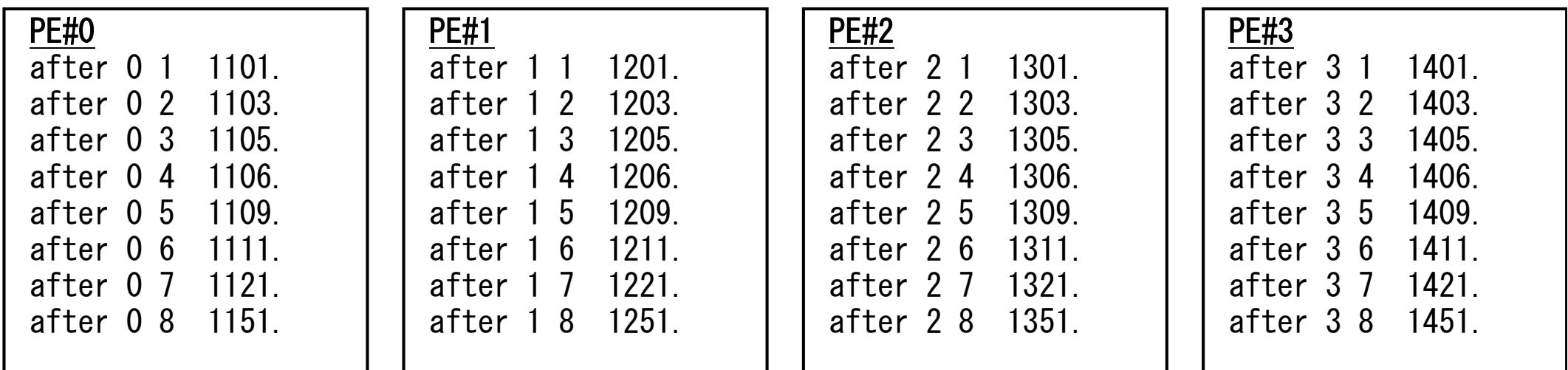

#### **Scatter/Gather**の計算 (**7/8** ) 各プロセスの結果を再び長さ32のベクトルにまとめる

• これには,MPI\_Scatter と丁度逆の MPI\_Gather という関数 が用意されている.

## **MPI\_GATHER**

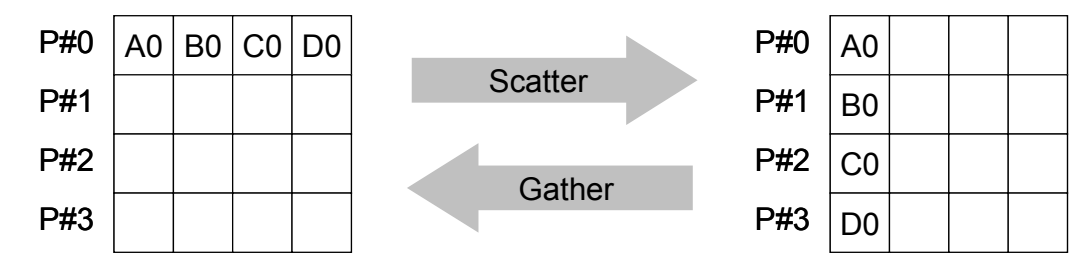

- $\bullet$ **MPI SCATTERの逆**
- **call MPI\_GATHER (sendbuf, scount, sendtype, recvbuf, rcount, recvtype, root, comm, ierr)**
	- **sendbuf** 任意 <sup>I</sup> 送信バッファの先頭アドレス,
	- **scount** 整数 <sup>I</sup> 送信メッセージのサイズ
	- sendtype 整数 I **送信メッセージのデータタイプ**
	- **recvbuf** 任意 <sup>O</sup> 受信バッファの先頭アドレス,
	- –**整数 I 受信メッセージのサイズ**
	- **recvtype** 整数 <sup>I</sup> 受信メッセージのデータタイプ
	- –**整数 I 受信プロセスのID(ランク)**
	- –整数 I コミュニケータを指定する
	- –**ierr** 整数 <sup>O</sup> 完了コード
- ここで,受信バッファ recvbuf の値はroot番のプロセスに集められる.

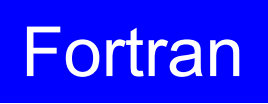

## **Scatter/Gather**の計算 (**8/8** )

各プロセスの結果を再び長さ32のベクトルにまとめる

• 本例題の場合,root=0として,各プロセスから送信される**VEC**の成分を 0 番プロセスにおいて**VECg**として受信するものとすると以下のようになる:

call MPI Gather (VEC , N, MPI\_DOUBLE\_PRECISION, & VECg, N, MPI\_DOUBLE\_PRECISION, & 0, <comm>, ierr)

MPI Gather (&VEC, N, MPI DOUBLE, &VECg, N, MPI DOUBLE,  $0. \, \langle comm \rangle$ ;

•各プロセスから <sup>8</sup>個ずつの成分がrootプロセスへgatherされる

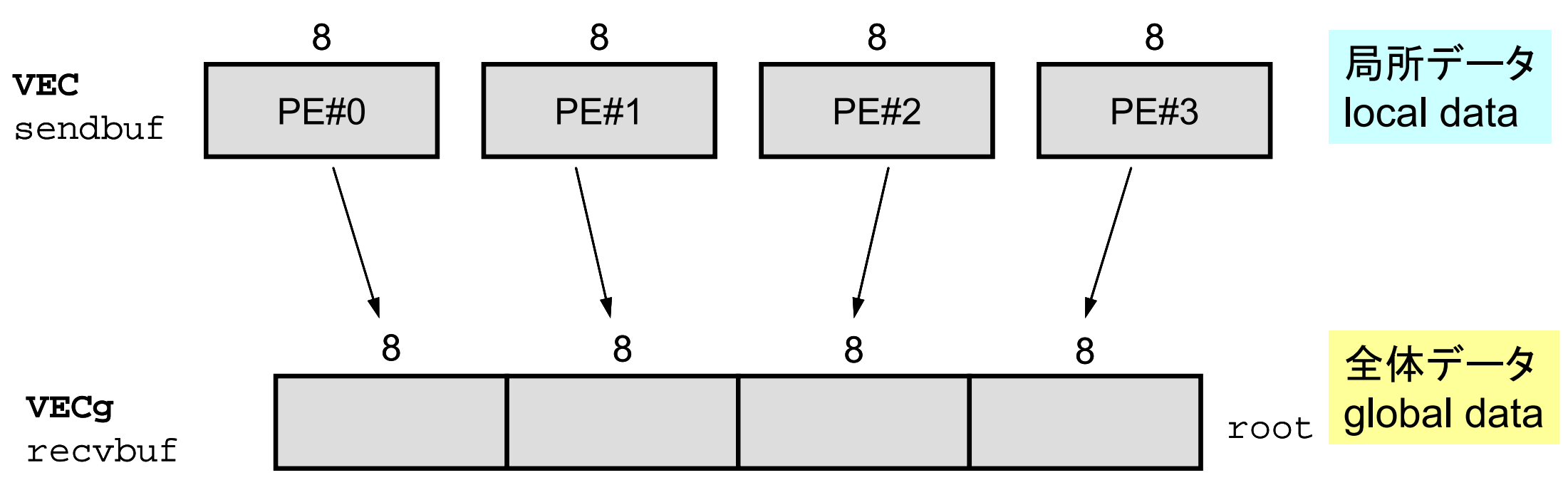

### **<\$P-S1>/scatter-gather.f/c** 実行例

#### **\$> mpifccpx –Kfast scatter ‐gather.c**

- **\$> mpifrtpx –Kfast scatter ‐gather.f**
- **\$> pjsub go4.sh <sup>←</sup>**出力先のファイル名を適当に変更してもよい

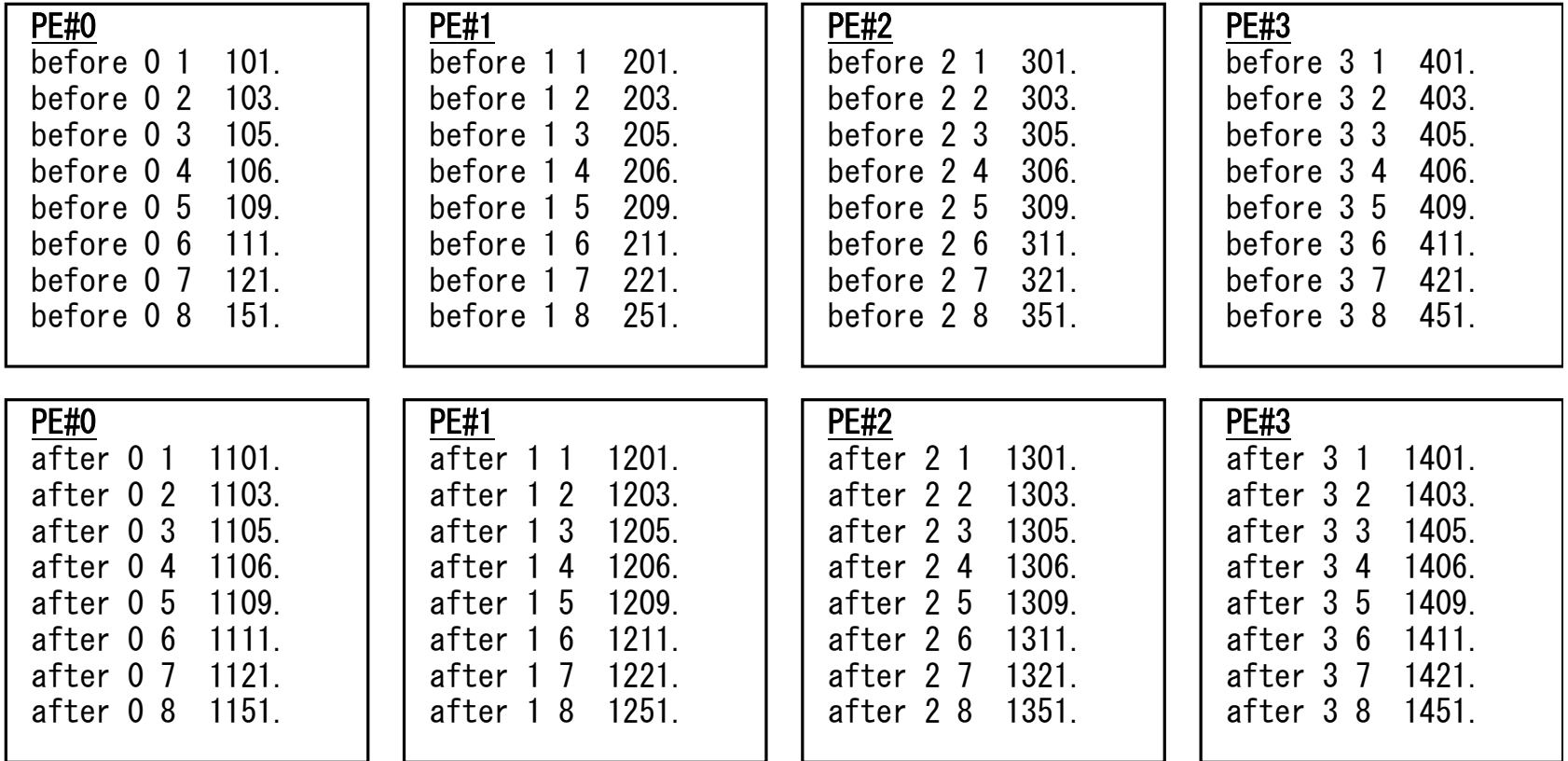

### **MPI\_REDUCE\_SCATTER**

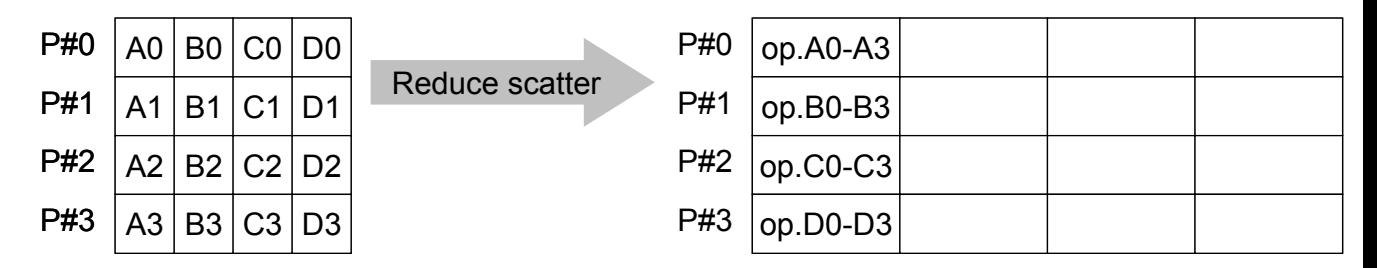

- $\bullet$ MPI\_REDUCE + MPI\_SCATTER
- **call MPI\_REDUCE\_SCATTER (sendbuf, recvbuf, rcount, datatype, op, comm, ierr)**

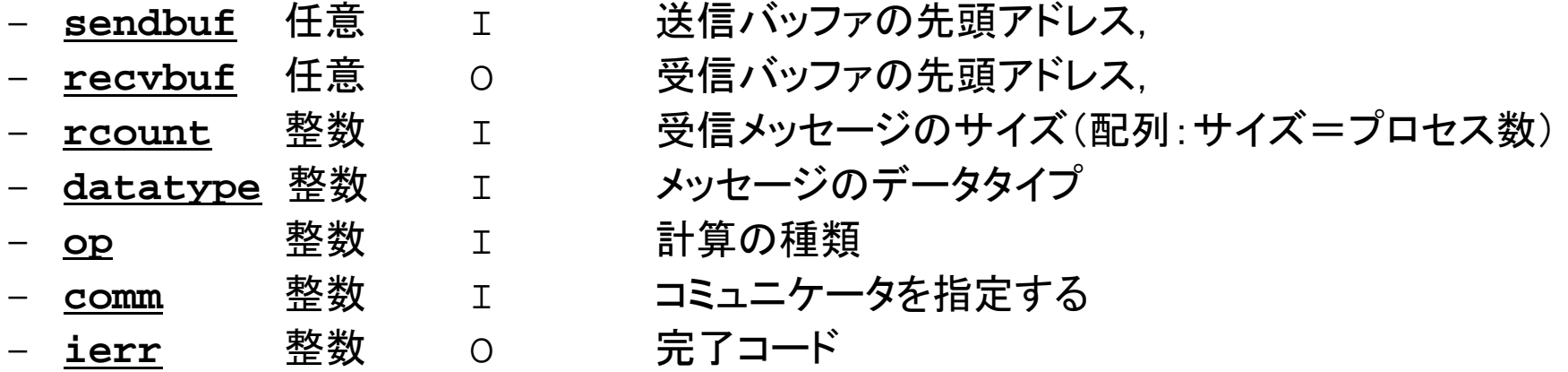

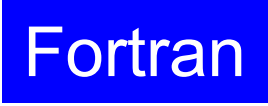

## **MPI\_ALLGATHER**

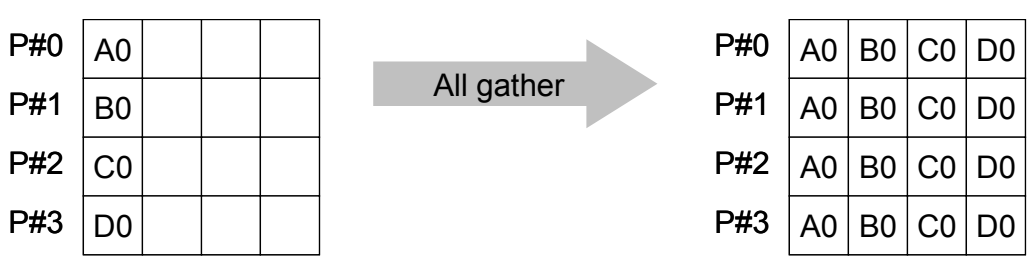

- •MPI\_GATHER+MPI\_BCAST — Gatherしたものを, 全てのPEにBCASTする(各プロセスで同じデータを持つ)
- **call MPI\_ALLGATHER (sendbuf, scount, sendtype, recvbuf, rcount, recvtype, comm, ierr)**

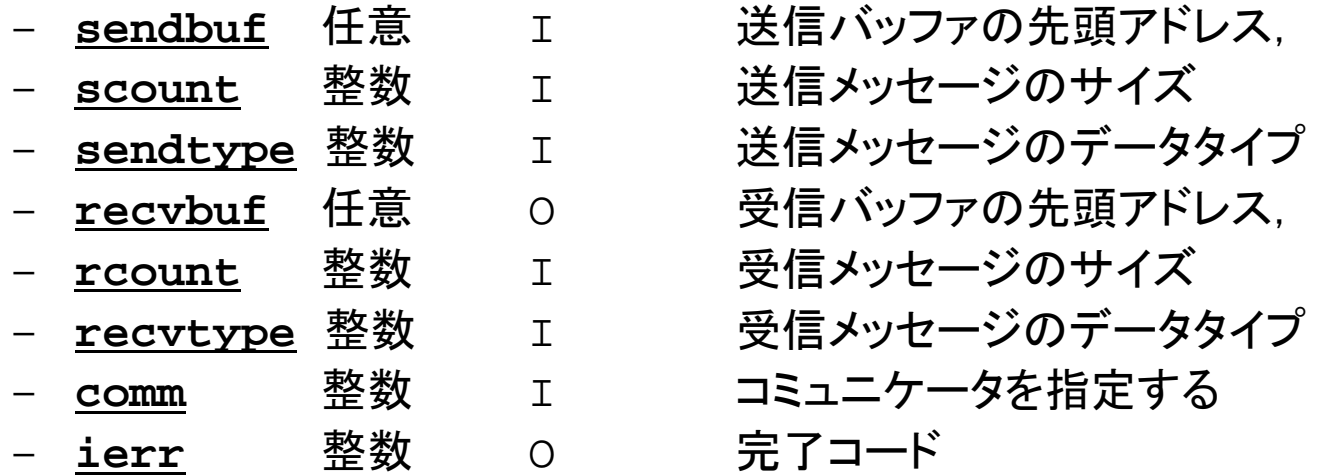

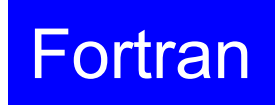

## **MPI\_ALLTOALL**

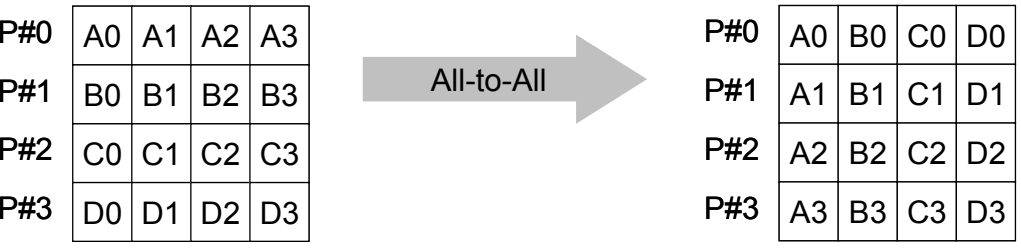

- •MPI ALLGATHERの更なる拡張:転置
- **call MPI\_ALLTOALL (sendbuf, scount, sendtype, recvbuf, rcount, recvrype, comm, ierr)**
	- **sendbuf** 任意 I 送信バッファの先頭アドレス, – **scount** 整数 I 送信メッセージのサイズ – **sendtype** 整数 I 送信メッセージのデータタイプ – **recvbuf** 任意 O 受信バッファの先頭アドレス, – **rcount** 整数 I 受信メッセージのサイズ – **recvtype** 整数 I 受信メッセージのデータタイプ – **comm** 整数 整数 I コミュニケータを指定する – **ierr** 整数  $\Omega$ 完了コード

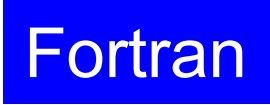

### グループ通信による計算例

- $\bullet$ ベクトルの内積
- Scatter/Gather
- $\bullet$ 分散ファイルの読み込み

分散ファイルを使用したオペレーション

- •Scatter/Gatherの例では、PE#0から全体データを読み込み, それを全体にScatterして並列計算を実施した.
- • 問題規模が非常に大きい場合, 1つのプロセッサで全ての データを読み込むことは不可能な場合がある.
	- 最初から分割しておいて,「局所データ」を各プロセッサで独立に読 み込む.
	- あるベクトルに対して,全体操作が必要になった場合は,状況に応 じてMPI Gatherなどを使用する

## 分散ファイル読み込み:等データ長(**1/2** )

```
>$ cd <$P
‐S1>
>$ ls a1.*
   a1.0 a1.1 a1.2 a1.3
```
#### 「**a1x.all**」を **<sup>4</sup>**つに分割したもの

```
>$ mpifccpx –Kfast file.c
>$ mpifrtpx –Kfast file.f
```
**>\$ pjsub go4.sh**

分散ファイルの操作

• 「a1.0~a1.3」は全体ベクトル「a1x.all」を領域に分割し たもの,と考えることができる.

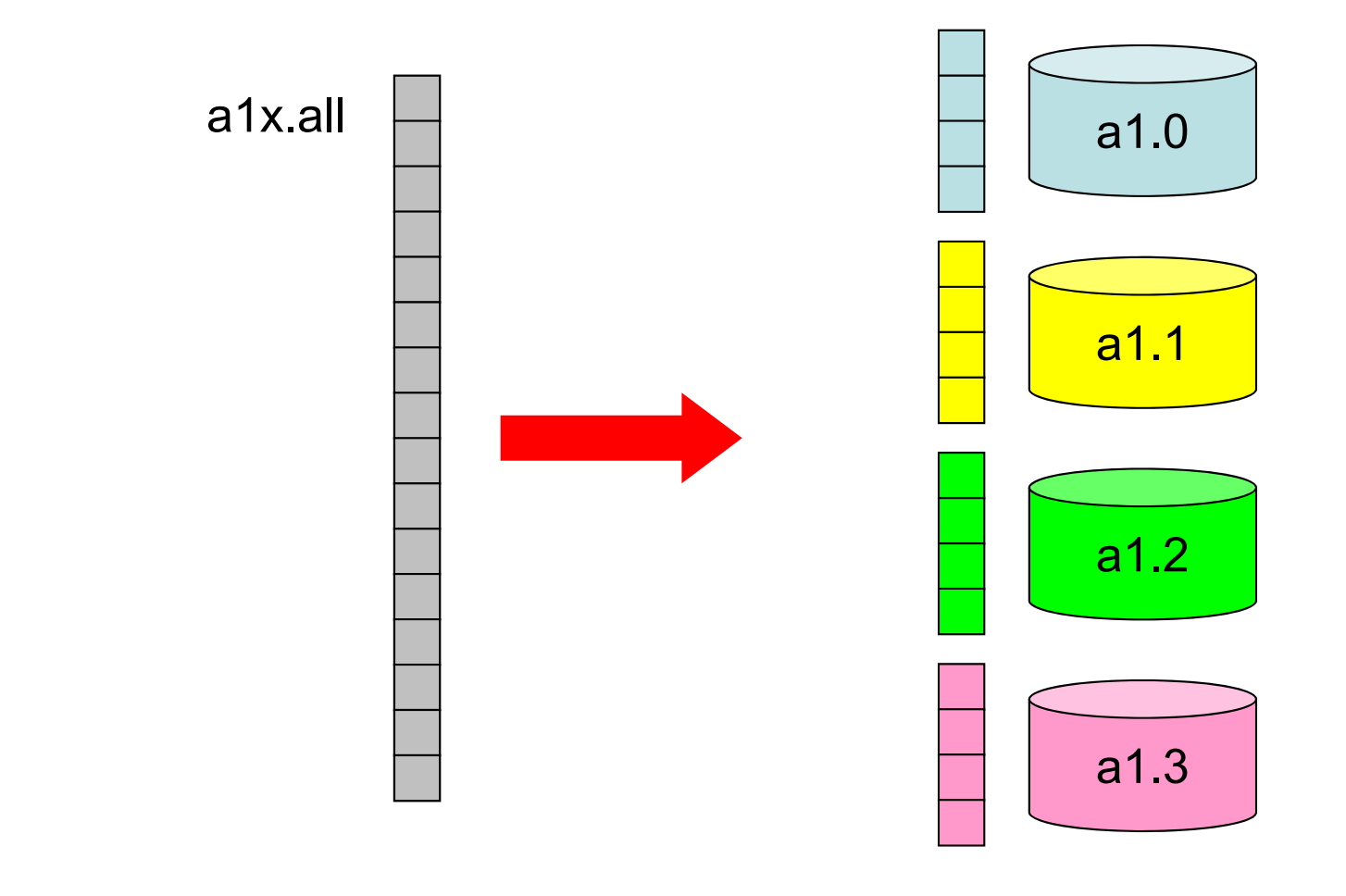

# 分散ファイル読み込み:等データ長(**2/2** )

#### **<\$P-S1>/file.f**

```
implicit REAL*8 (A
‐H,O
‐Z)
include 'mpif.h'
integer :: PETOT, my_rank, ierr
real(kind=8), dimension(8) :: VEC
character(len=80) :: filename
call MPI_INIT (ierr)
call MPI_COMM_SIZE (MPI_COMM_WORLD, PETOT, ierr
)
call MPI_COMM_RANK (MPI_COMM_WORLD, my_rank, ierr
)
if (my_rank.eq.0) filename= 'a1.0'
if (my_rank.eq.1) filename= 'a1.1'
if (my_rank.eq.2) filename= 'a1.2'
if (my_rank.eq.3) filename= 'a1.3'
open (21, file= filename, status= 'unknown')
  do i= 1,
8
    read (21,*) VEC(i)
 enddoclose (21)
call MPI_FINALIZE (ierr)
stop
end
                                                   「局所番号(1~8)」で
                                                   読み込む
```
Hello とそんなに 変わらない

#### **SPMD**の典型例

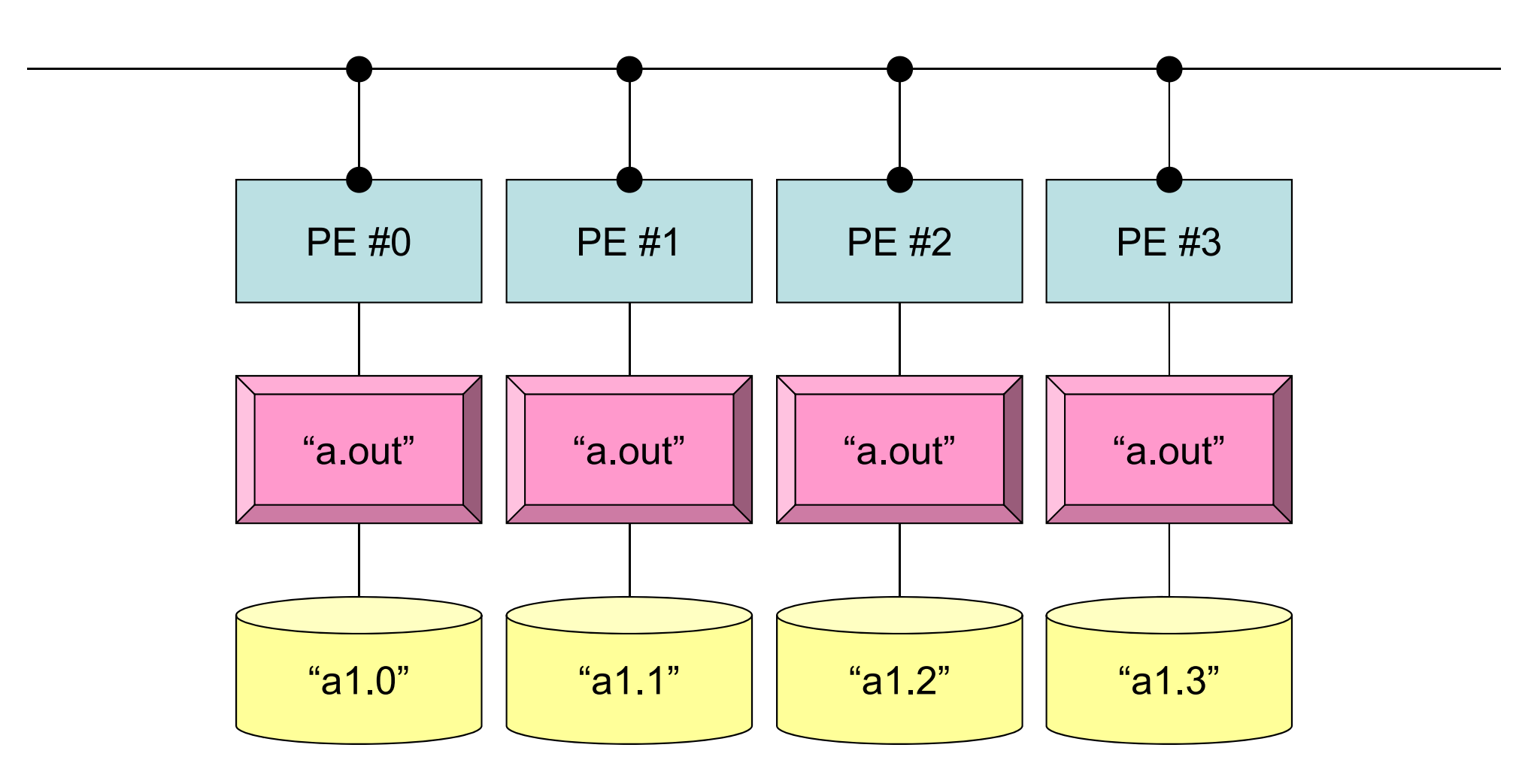

**mpiexec -np 4 a.out**

#### 分散ファイル読み込み:可変長(**1/2** )

#### ファイル内のデータ数が均等でない場合はどうするか?

```
>$ cd <$P
‐S1>
>$ ls a2.*
  a2.0 a2.1 a2.2 a2.3
>$ cat a2.1
 5 各PEにおける成分数
  201.0 成分の並び
 203.0205.0206.0
 209.0
```

```
>$ mpifccpx –Kfast file2.c
>$ mpifrtpx –Kfast file2.f
```

```
>$ pjsub go4.sh
```
## 分散ファイルの読み込み:可変長(**2/2** )

#### **<\$P-S1>/file2.f**

```
implicit REAL*8 (A
‐H,O
‐Z)
include 'mpif.h'
integer :: PETOT, my rank, ierr
real(kind=8), dimension(:), allocatable :: VEC
charactor(1en=80)call MPI_INIT (ierr)
call MPI_COMM_SIZE (MPI_COMM_WORLD, PETOT, ierr
)
call MPI_COMM_RANK (MPI_COMM_WORLD, my_rank, ierr
)
 if (my_rank.eq.0) filename= 'a2.0'
 if (my_rank.eq.1) filename= 'a2.1'
 if (my_rank.eq.2) filename= 'a2.2'
 if (my_rank.eq.3) filename= 'a2.3'
open (21, file= filename, status= 'unknown')
   read (21,*)
N
   allocate (VEC(N))
   do i= 1,
N
     read (21,*) VEC(i)
  enddoclose(21)
call MPI_FINALIZE (ierr)
stop
endNが各データ(プロセッサ)で異なる
```
#### 局所データの作成法

- • 全体データ(N=NG)を入力
	- –Scatterして各プロセスに分割
	- 各プロセスで演算
	- – 必要に応じて局所データをGather(またはAllgather)して全体デー タを生成
- • 局所データ(N=NL)を生成,あるいは(あらかじめ分割生成 して)入力
	- 各プロセスで局所データを生成,あるいは入力
	- –各プロセスで演算
	- 必要に応じて局所データをGather(またはAllgather)して全体デー タを生成
- • 将来的には後者が中心となるが,全体的なデータの動きを 理解するために,しばらくは前者についても併用

### グループ通信による計算例

- $\bullet$ ベクトルの内積
- $\bullet$ Scatter/Gather
- $\bullet$ 分散ファイルの読み込み
- $\bullet$ MPI\_Allgatherv

## **MPI\_GATHERV** ,**MPI\_SCATTERV**

- • これまで紹介してきた,MPI\_GATHETR, MPI SCATTERなどは、各プロセッサからの送信,受信 メッセージが均等な場合.
- • 末尾に「 V」が付くと,各ベクトルが可変長さの場合となる.
	- –MPI\_GATHERV
	- –MPI\_SCATTERV
	- –MPI\_ALLGATHERV
	- –MPI\_ALLTOALLV

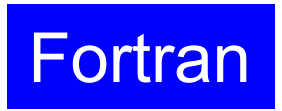

### **MPI\_ALLGATHERV**

- •MPI ALLGATHER の可変長ベクトル版 – 「局所データ」から「全体データ」を生成する
- **call MPI\_ALLGATHERV (sendbuf, scount, sendtype, recvbuf, rcounts, displs, recvtype, comm, ierr)**

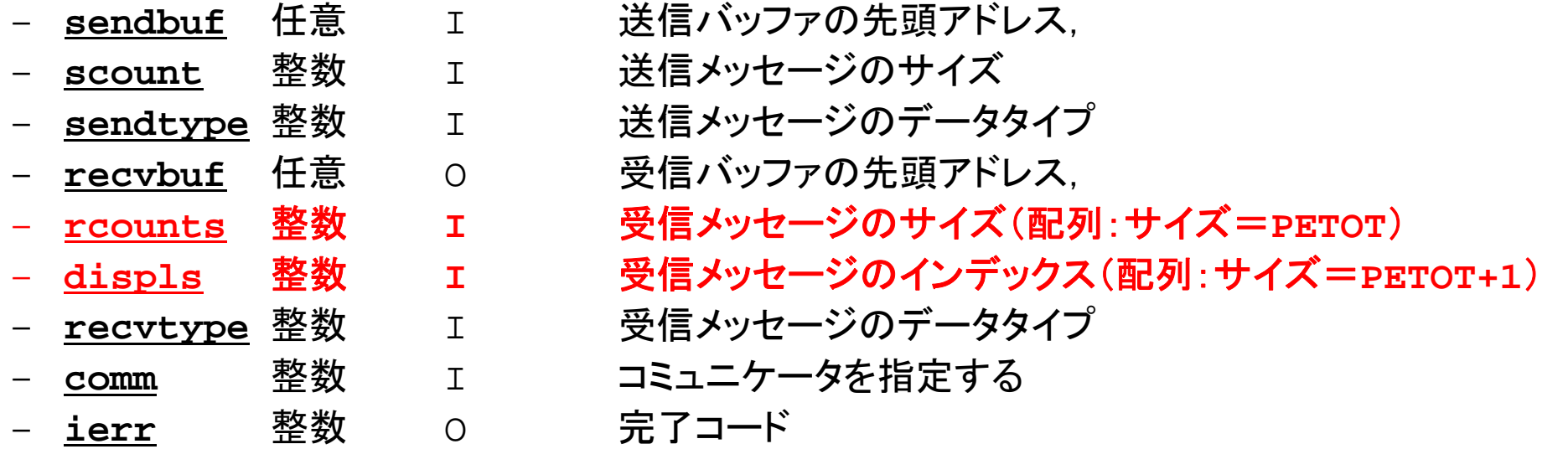

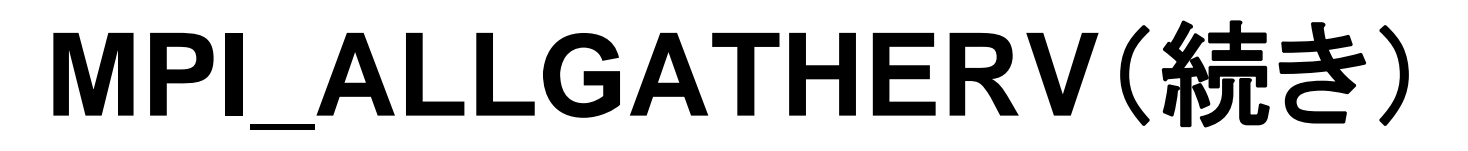

- • **call MPI\_ALLGATHERV (sendbuf, scount, sendtype, recvbuf, rcounts, displs, recvtype, comm, ierr)**
	- **rcounts** 整数 **<sup>I</sup>**受信メッセージのサイズ(配列:サイズ=**PETOT**)
	- **displs** 整数 **<sup>I</sup>**受信メッセージのインデックス(配列:サイズ=**PETOT+1**)
	- この**<sup>2</sup>**つの配列は,最終的に生成される「全体データ」のサイズに関する配列であるため,各プ ロセスで配列の全ての値が必要になる:
		- もちろん各プロセスで共通の値を持つ必要がある.
	- 通常は**stride(i)=rcounts(i)**

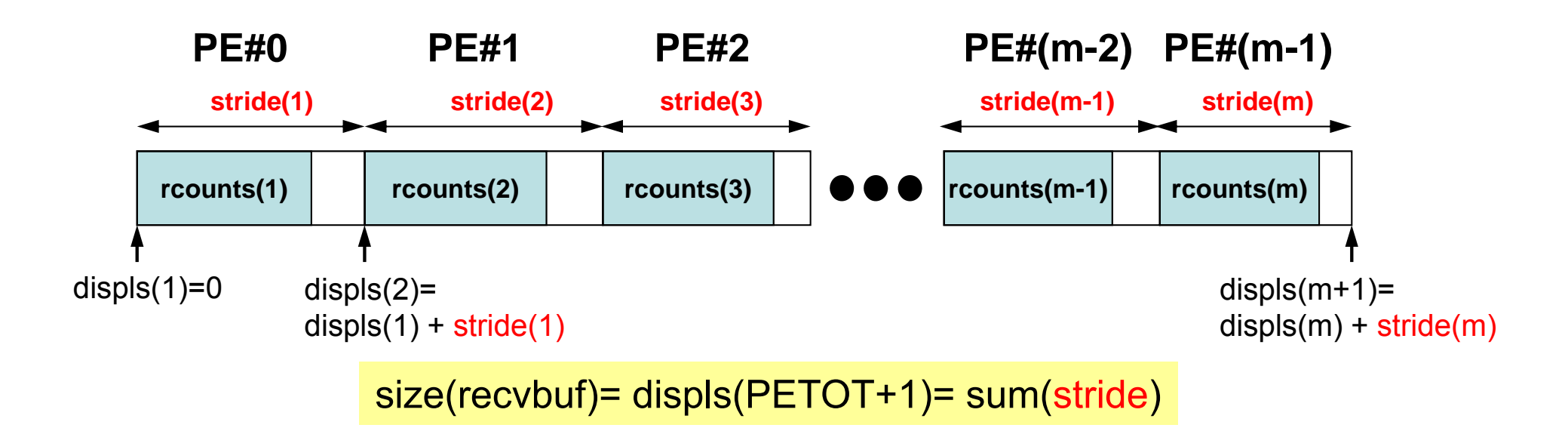

Fortran

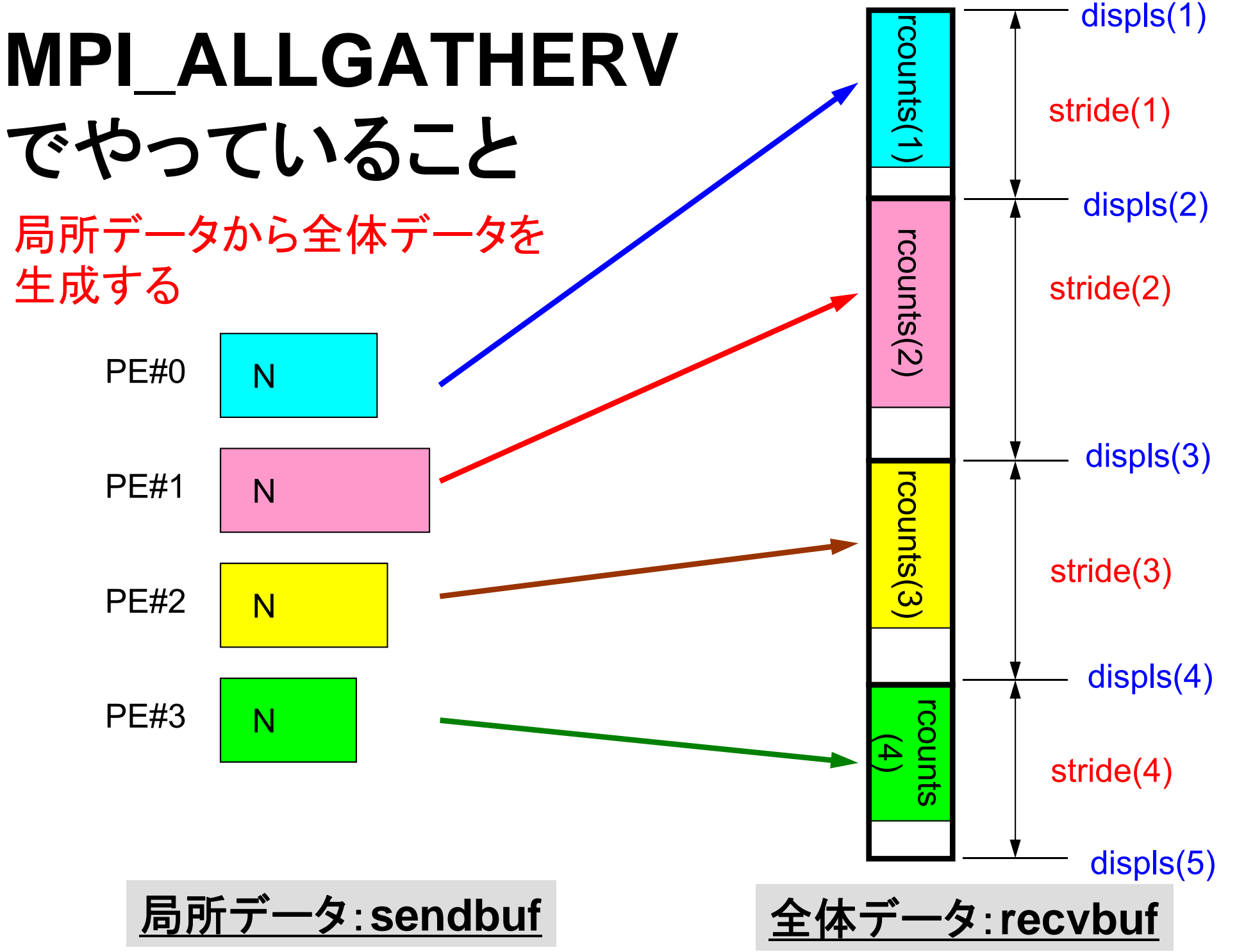
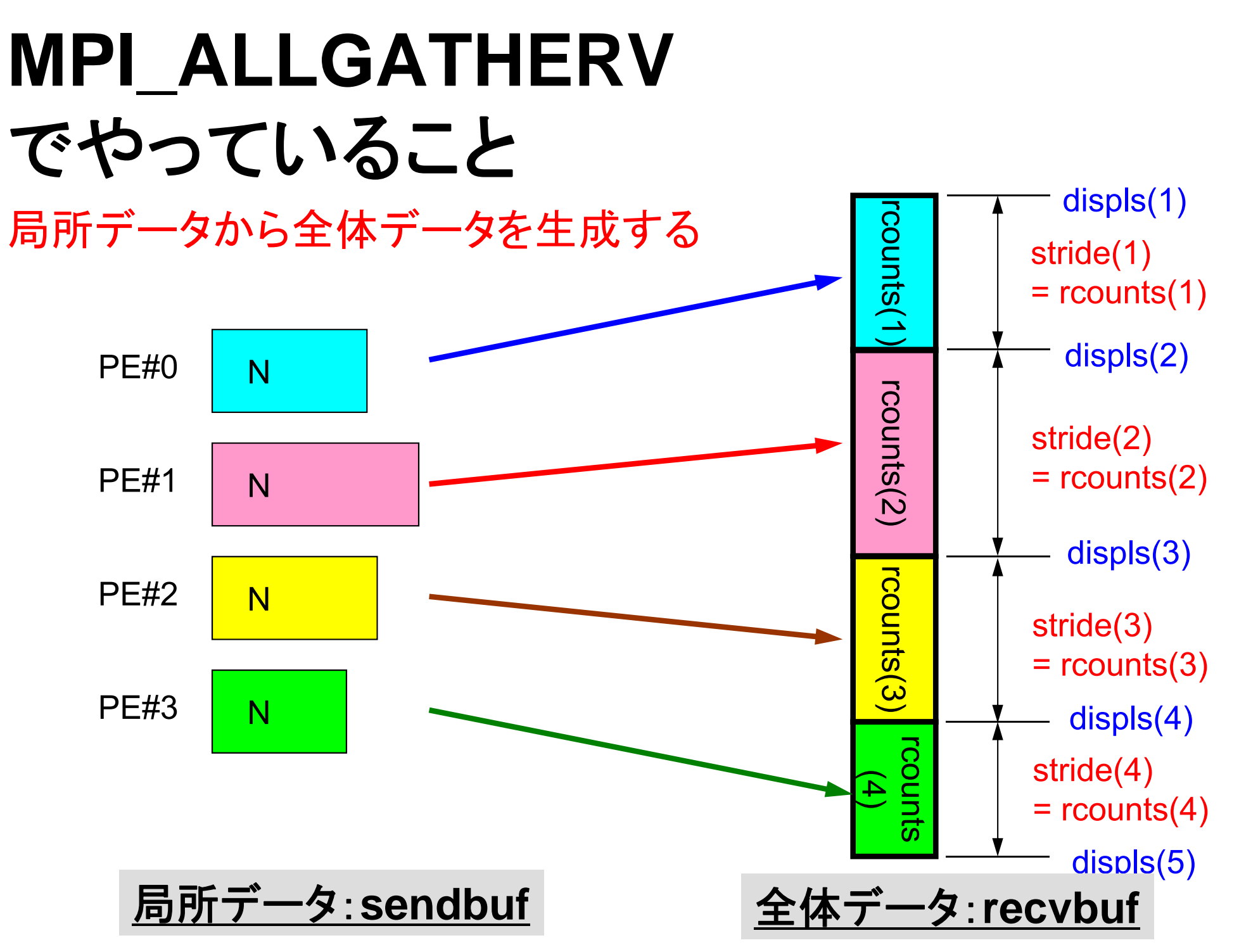

#### **MPI\_ALLGATHERV**詳細(**1/2** ) Fortran

- • **call MPI\_ALLGATHERV (sendbuf, scount, sendtype, recvbuf, rcounts, displs, recvtype, comm, ierr)**
	- **rcounts** 整数 **I**受信メッセージのサイズ(配列:サイズ=**PETOT**)
	- **displs** 整数 **I**受信メッセージのインデックス(配列:サイズ=**PETOT+1**)
- • **rcounts**
	- 各**PE**におけるメッセージサイズ:局所データのサイズ
- • **displs**
	- 各局所データの全体データにおけるインデックス
	- **displs(PETOT+1)**が全体データのサイズ

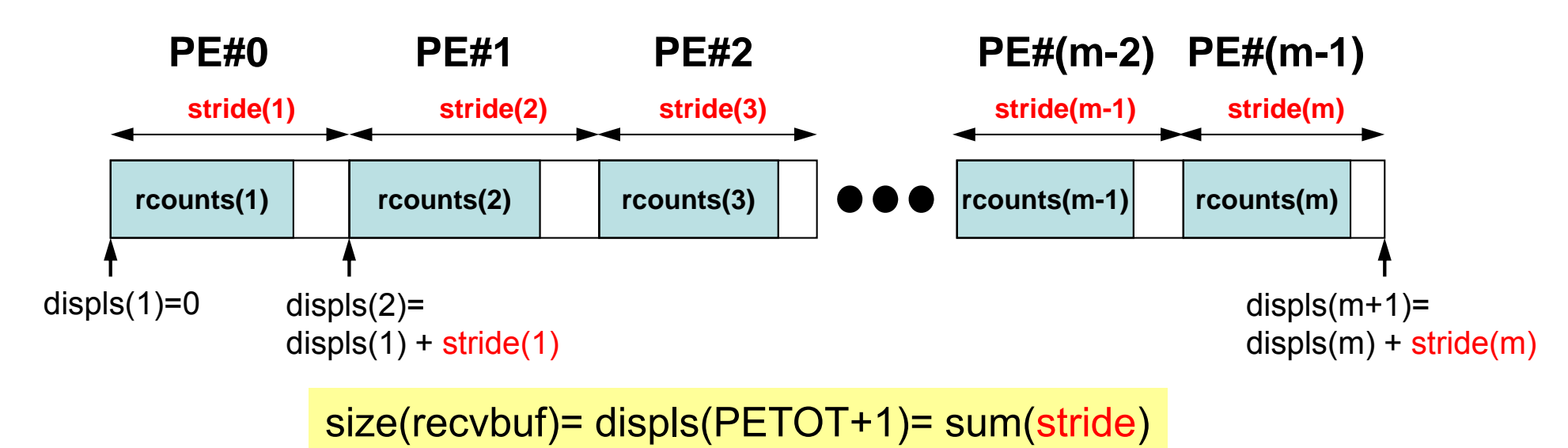

#### **MPI\_ALLGATHERV**詳細(**2/2** ) Fortran

- **rcounts** と**displs**は各プロセスで共通の値が必要
	- 各プロセスのベクトルの大きさ **<sup>N</sup>** を**allgather**して,**rcounts** に相当するベクトルを作る.
	- **rcounts**から各プロセスにおいて**displs**を作る(同じものがで きる).
		- **stride(i)= rcounts(i)** とする
	- **rcounts**の和にしたがって**recvbuf**の記憶領域を確保する.

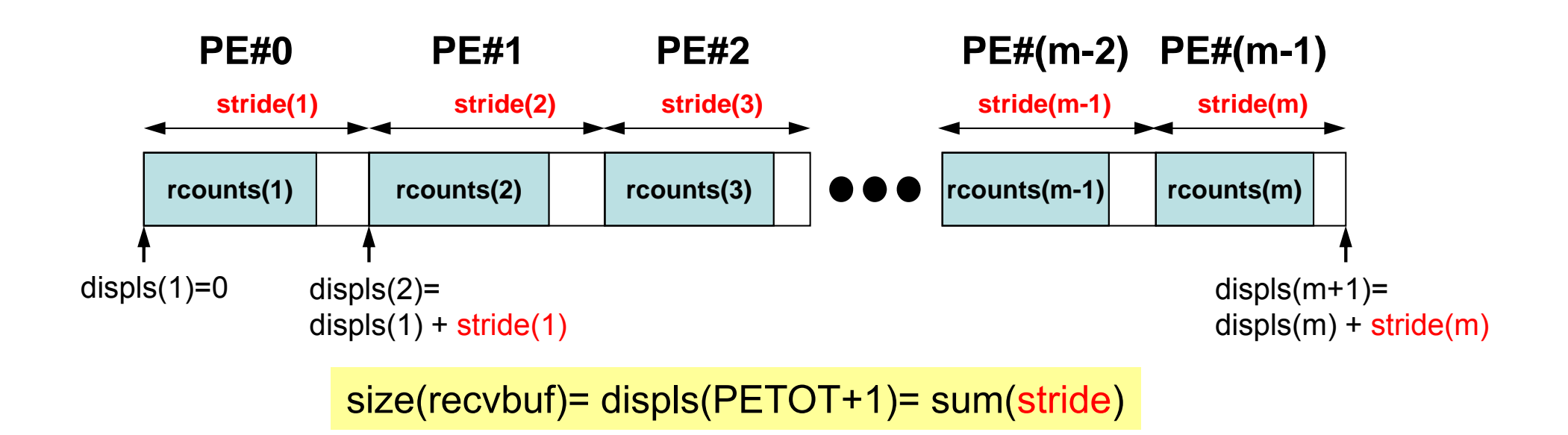

### **MPI\_ALLGATHERV**使用準備 例題:**<\$P-S1>/agv.f** ,**<\$P-S1>/agv.c**

- •"a2.0"~"a2.3"から,全体ベクトルを生成する.
- • 各ファイルのベクトルのサイズが,8,5,7,3であるから,長 さ23 (=8+5+7+3)のベクトルができることになる.

#### **a2.0~a2.3**

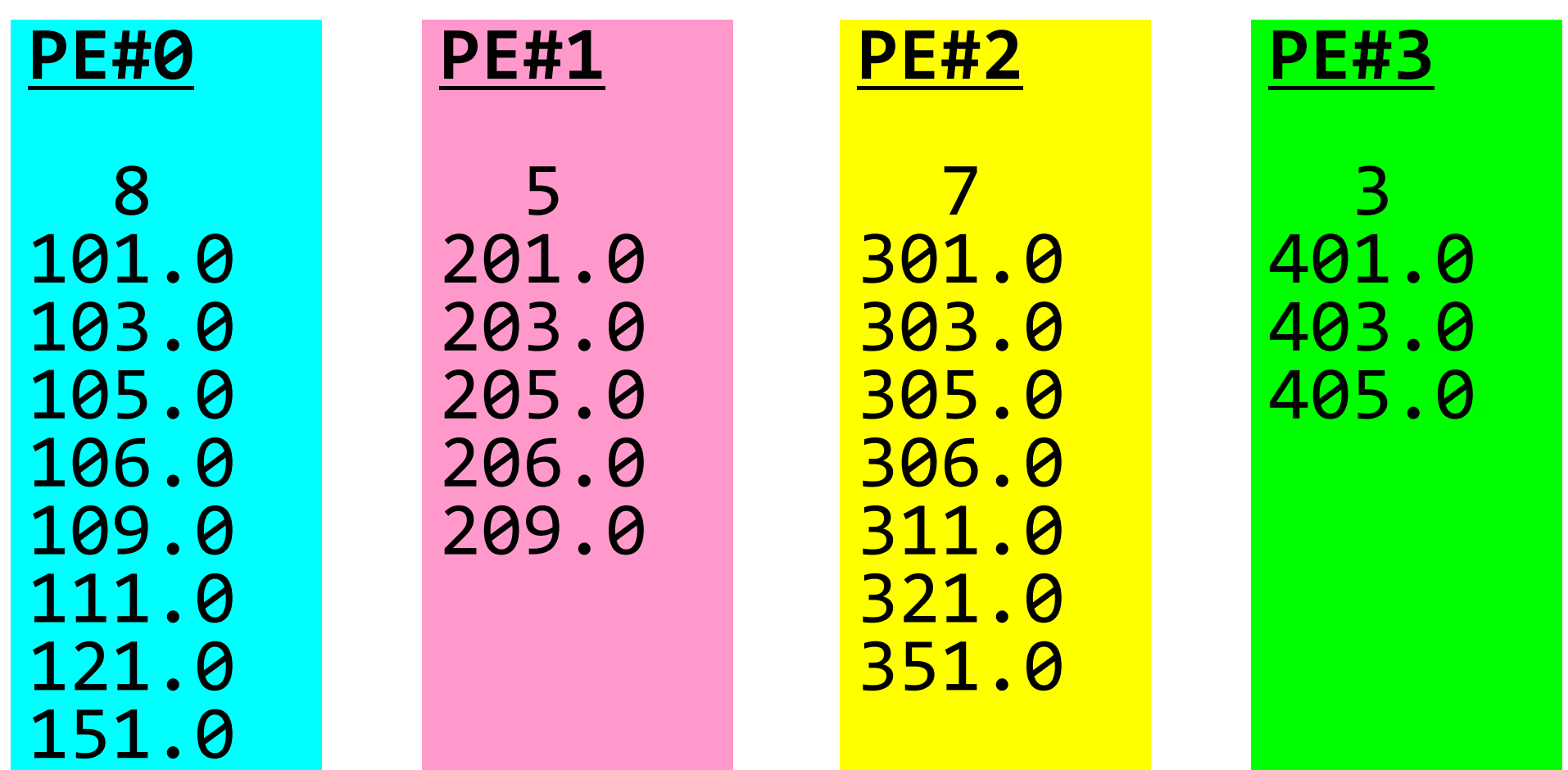

# **MPI\_ALLGATHERV** 使用準備(1**/4** )

#### **<\$P-S1>/agv.f**

```
implicit REAL*8 (A
‐H,O
‐Z)
include 'mpif.h'
```

```
integer :: PETOT, my_rank, SOLVER_COMM, ierr
real(kind=8), dimension(:), allocatable :: VEC
real(kind=8), dimension(:), allocatable :: VEC2
real(kind=8), dimension(:), allocatable :: VECg
integer(kind=4), dimension(:), allocatable :: rcounts
integer(kind=4), dimension(:), allocatable :: displs
character(len=80) :: filename
call MPI_INIT (ierr)
call MPI_COMM_SIZE (MPI_COMM_WORLD, PETOT, ierr
)
call MPI_COMM_RANK (MPI_COMM_WORLD, my_rank, ierr
)
if (my_rank.eq.0) filename= 'a2.0'
if (my_rank.eq.1) filename= 'a2.1'
if (my_rank.eq.2) filename= 'a2.2'
if (my_rank.eq.3) filename= 'a2.3'
open (21, file= filename, status= 'unknown')
  read (21,*)
N
  allocate (VEC(N))
  do i= 1,
N
    read (21,*) VEC(i)
  enddoN
(NL)の値が各PE
で
                                                    異なることに注意
```
# **MPI\_ALLGATHERV** 使用準備(**2/4** )

**<\$P-S1>/agv.f**

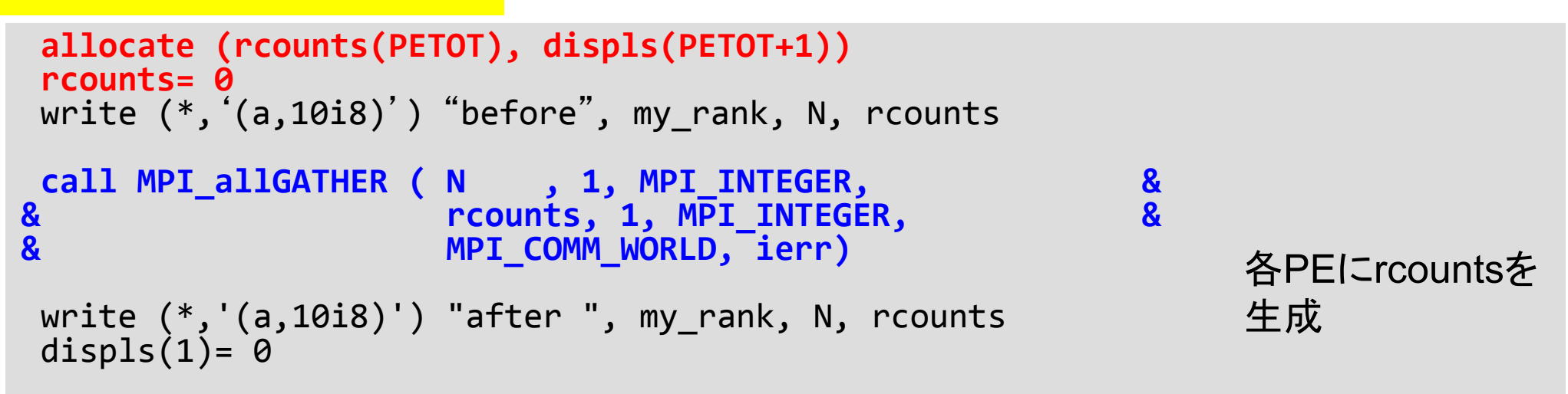

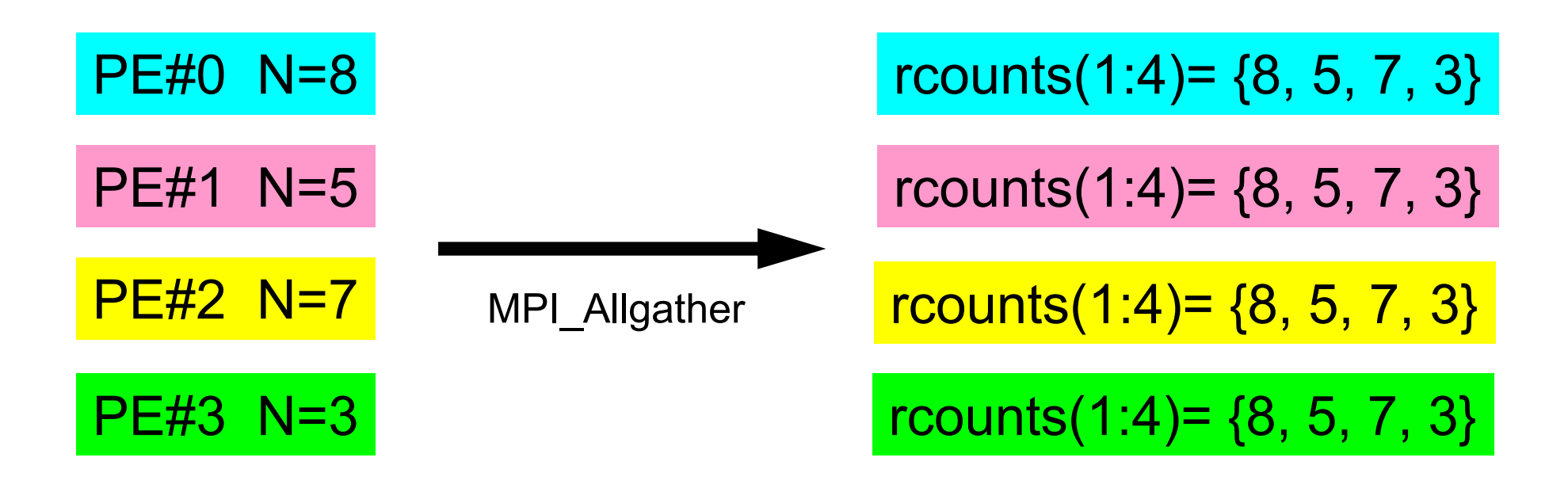

# **MPI\_ALLGATHERV** 使用準備(**2/4** )

**<\$P-S1>/agv.f**

```
allocate (rcounts(PETOT), displs(PETOT+1))
 rcounts=0

write (*,'(a,10i8)')
"before
                              ^{\prime\prime}, my_rank, N, rcounts
 call MPI_allGATHER
(
N
, 1, MPI_INTEGER,
                                                             &
& rcounts, 1, MPI_INTEGER,
                                                             && MPI_COMM_WORLD, ierr)
 write (*,'(a,10i8)') "after ", my_rank, N, rcounts
 displs(1)=
0
 do ip= 1, PETOT
   displs(ip+1)= displs(ip)
+ rcounts(ip)
 enddowrite (*,'(a,10i8)') "displs", my_rank, displs
 call MPI_FINALIZE (ierr)
 stop
 end
                                                                   各PE
にrcounts
を
                                                                   生成
                                                                   各PE
でdispls
を
                                                                   生成
```
### **MPI\_ALLGATHERV** 使用準備(**3/4** )

- **> mpifrtpx –Kfast agv.f**
- **> mpifccpx –Kfast agv.c**
- **> pjsub go4.sh**

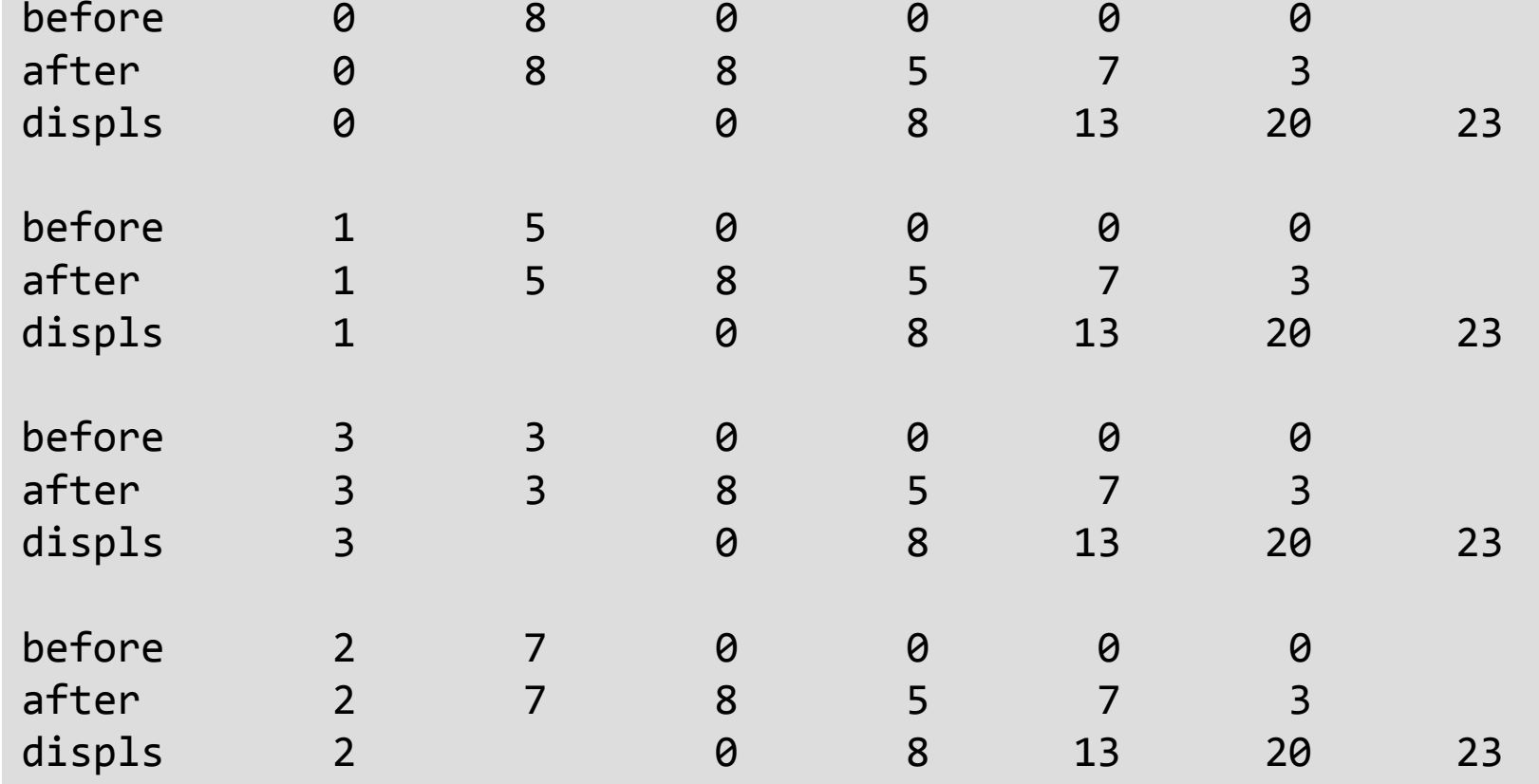

write (\*,'(a,10i8)') "before ", my\_rank, N, rcounts write (\*,'(a,10i8)') "after ", my\_rank, N, rcounts write  $(*$ ,' $(a,i8,8x,10i8)$ ') "displs", my rank, displs

## **MPI\_ALLGATHERV** 使用準備(**4/4** )

- 引数で定義されていないのは「recvbuf」だけ.
- • サイズは・・・「displs(PETOT+1) 」
	- 各PEで, 「**allocate (recvbuf(displs(PETOT+1))** 」 の ようにして記憶領域を確保する

```
call MPI_allGATHERv 
    ( VEC , N, MPI
_
DOUBLE
_PRECISION, 
      recvbuf, rcounts, displs, MPI
_
DOUBLE
_PRECISION, 
      MPI_COMM_WORLD, ierr)
```
### 課題**S1** (**1/2**)

- • 「<\$P-S1>/a1.0~a1.3」,「<\$P-S1>/a2.0~a2.3」から局 所ベクトル情報を読み込み,全体ベクトルのノルム(||x||) を求めるプログラムを作成する(S1-1).
	- ノルム ||x|| は, 各要素の2乗の和の平方根である.
	- –<\$P-S1>file.f,<\$T-S1>file2.fをそれぞれ参考にする.
- • 「<\$P-S1>/a2.0~a2.3」から局所ベクトル情報を読み込み, 「全体ベクトル」情報を各プロセッサに生成するプログラム を作成する. MPI Allgathervを使用する(S1-2).

#### 課題**S1** (**2/2**)

• 下記の数値積分を台形公式によって求めるプログラムを作成 する. MPI\_Reduce, MPI\_Bcast等を使用して並列化を実施 し,プロセッサ数を変化させた場合の計算時間を測定する (S1-3).

$$
\int_0^1 \frac{4}{1+x^2} dx
$$

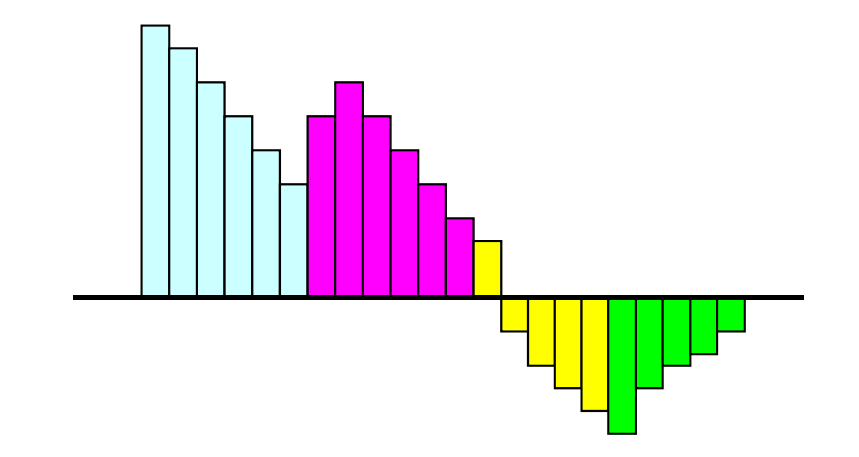

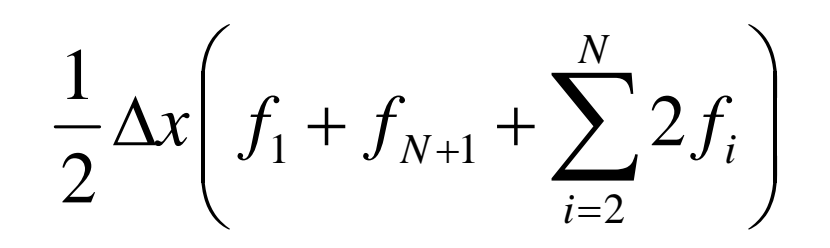